# **LAPORAN KERJA PRAKTEK**

# PERANCANGAN APLIKASI PENJADWALAN GURU PADA **SMP NUSA PENIDA**

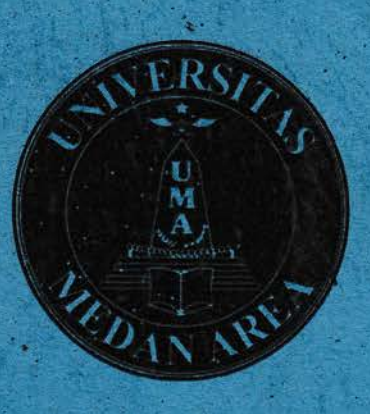

■\

Disusun Oleh: Mhd Wahyuda K Pratama M en<br>News 178160093

PROGRAM STUDI TEKNIK INFORMATIKA

### **FAKULTAS TEKNIK**

### **UNIVERSITAS MEDAN AREA**

# || NEDAN

2020

:i ll l■ |■ ||‐

: : : | . | | | \_

|` | |‐ | : |

|‐ | : |||‐ ' 1 11: ,

 $\mathcal{L}^{\text{max}}_{\mathcal{A}}$  ,  $\mathcal{L}^{\text{max}}_{\mathcal{A}}$  ,  $\mathcal{L}^{\text{max}}_{\mathcal{A}}$  ,  $\mathcal{L}^{\text{max}}_{\mathcal{A}}$ 

# LAPORAN KERJA PRAKTEK

# PERANCANGAN APLIKASI PENJADWALAN GURU PADA **SMP NUSA PENIDA**

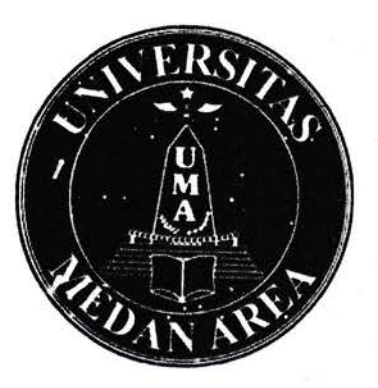

# Disusun Oleh:

# Mhd Wahyuda K Pratama M 178160o93

# PROGRAM STUDI TEKNIK INFORMATIKA

# FAKULTAS TEKNIK

UNIVERSITAS MEDAN AREA

**MEDAN** 

2020

### LEMBAR PENGESAHAN

# LAPORAN HASIL KERJA PRAKTEK PERANCANGAN PENJADⅥ ALAN GURIU PADA SMP NUSA PENIDA

Diajukan Untuk Memenuhi Salah Satu Syarat Mata Kuliah Kerja Praktek Jenjang tudi S-1 Program Studi Teknik Informatika

Mhd Wahyuda K Pratama M

178160093

Menyetujui,

Mahasiswa

Mhd. Wahyuda K Pratama M NIM 178160093

Dosen Pembimbing  $\mathbf{I}$ 

Muhathir, ST, M.Kom NIDN 0101119201

Mengetahui, Ketua Prodi Teknik Informatika Rizki Muliono, S.Kom, M.Kom **TERN NIDN 0109038902** 

#### ABSTRAK

SMP Nusa Penida merupakan salah satu sekolah menengah pertama swasta yang berada di Kota Medan bergerak dibidang pendidikan. Dengan perkembangan dan pemanfaatan teknologi dan informasi sekolah dapat memanfaatkan sebuah aplikasi penjadwalan guru agar memperlancar dan mempertinggi kualitas sekolah.

Saat ini sekolah untuk membuat penjadwalan mengajar guru masih dilakukan secara manual dan sering terjadi ketidaksesuaian terhadap guru yang mengajar karena beberapa guru mengajar disekolah lain, sehingga dibutuhkan sebuah rancangan aplikasi penjadwalan guru, agar memudahkan dalam menentukan mata pelajaran sehingga tidak terjadinya bentrok terhadap jadwal mengajar yang lain.

Langkah awal yang harus dilakukan yaitu merancang usecase diagram, activity diagram, class diagram dan sequence diagram serta perancangan user interface yang terdiri dari beberapa halaman yaitu halaman awal, data mata pelajaran, data kelas, data jadwal dan data guru pada sistem yang akan bangun lalu di implementasikan di SMP Nusa Penida.

#### Kata Kunci : Aplikasi, Penjadwalan Guru, SMP Nusa Penida

#### KATA PENGANTAR

Puji dan syukur penulis ucapkan kepada Allah SWT atas segala Karunia dan Hidayah-Nya sehingga laporan kerja praktek ini berhasil diselesaikan dengan baik, Laporan ini disusun dengan hasil kerja praktek saya di SMP Nusa Penida Medan.

Membuat laporan kerja praktek ini ketentuan yang wajib dipenuhi salah satu syarat untuk menempuh Gelar Sarjana Jenjang Strata (S-1) sesuai dengan kurikulum Jurusan Teknik Informatika Universitas Medan Area.

Pengalaman kerja praktek yang dijalanin oleh mahasiswa dimasa kuliah. Sehingga selain dapat ilmu teoritis, Mahasiswa juga mendapatkan ilmu praktek dan menambah wawasan di dunia Teknik Informatika terutama ditempat praktek.

Selama pelaksanaan Kerja Praktek di Sekolah Swasta Nusa Penida, penulis lebih kurangnya dapat mengetahui cara-cara teknis pelaksanaan proyek di lapangan dengan segala permasalahannya, penulis juga dapat mempelajari sistem kerja lapangan antara semua pihak yang terkait.

Penyusunan laporan kerja praktek ini tidak akan selesai tanpa bimbingan, nasihat dan petunjuk dari bermacam pihak. Karena itu, penulis mengucapkan terima kasih banyak kepada pihak-pihak yang memberikan saran, Penulis menyadari bahwa laporan kerja praktek ini masih memiliki kekurangan, oleh sebab itu kritik serta anjuran yang menjadikan motivasi, penulis harapkan demi kesempurnaan laporan kerja praktek ini.

Penulis berharap laporan kerja praktek ini bermanfaat baik untuk kalangan pendidikan maupun masyarakat, Penulis ucapkan terima kasih dan semoga Allah SWT melimpahkan rezeki dan rahmatnya bagi kita semua.

Medan, 11 Oktober 2020

# Ⅳ口hd Wahvuda K Pratama M 178160093

# DAFTAR ISI

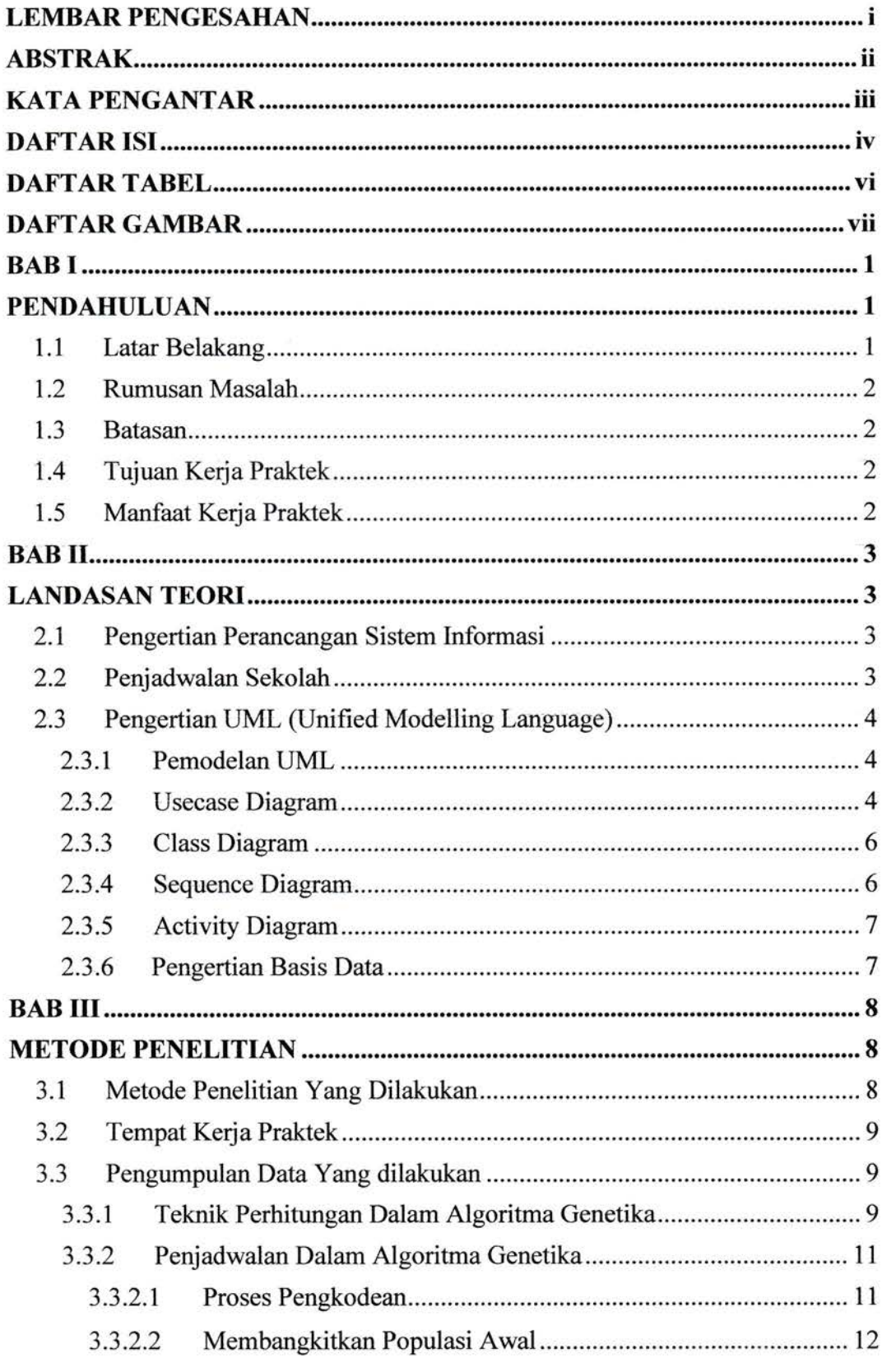

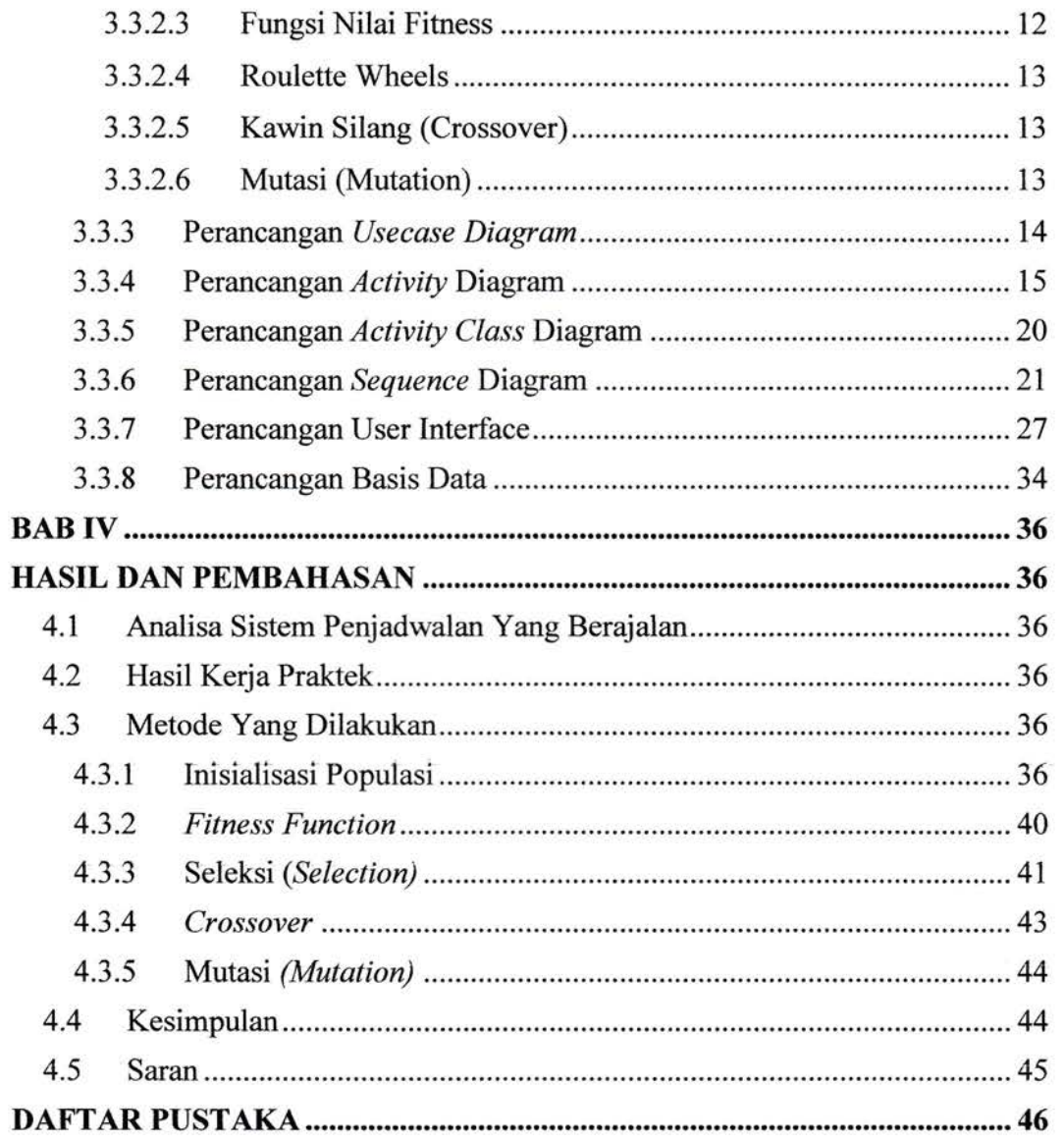

# DAFTAR TABEL

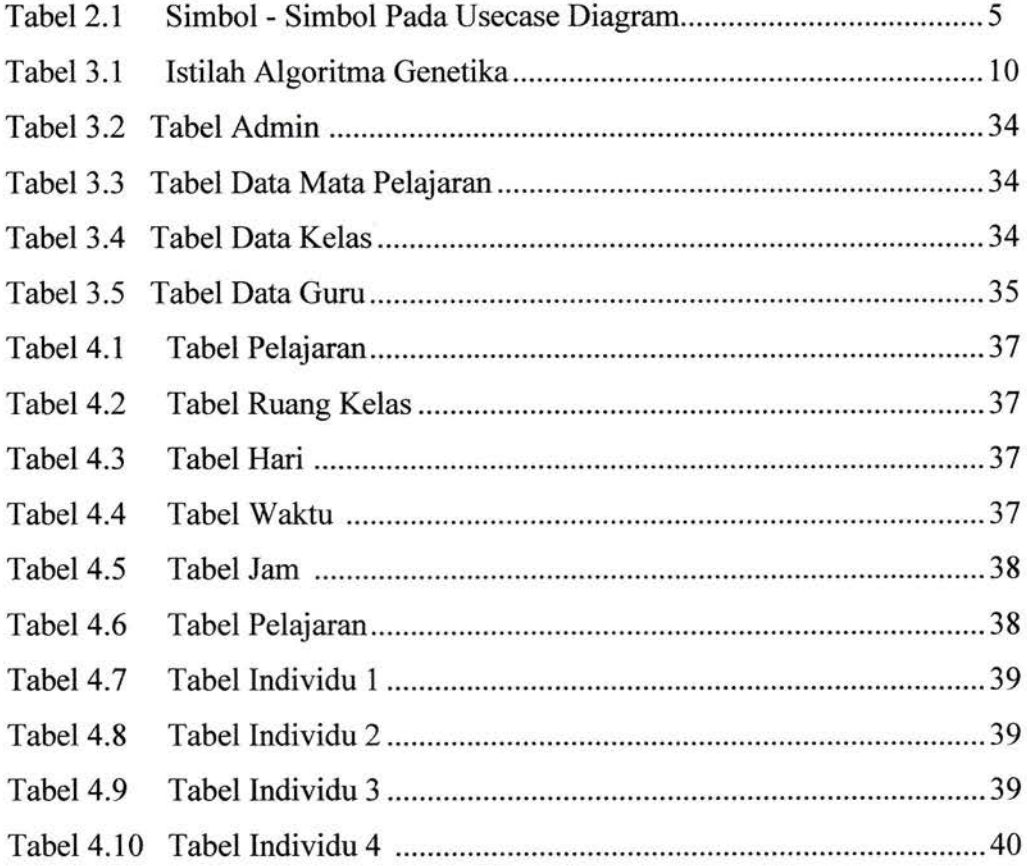

Ù

# DAFTAR GAMBAR

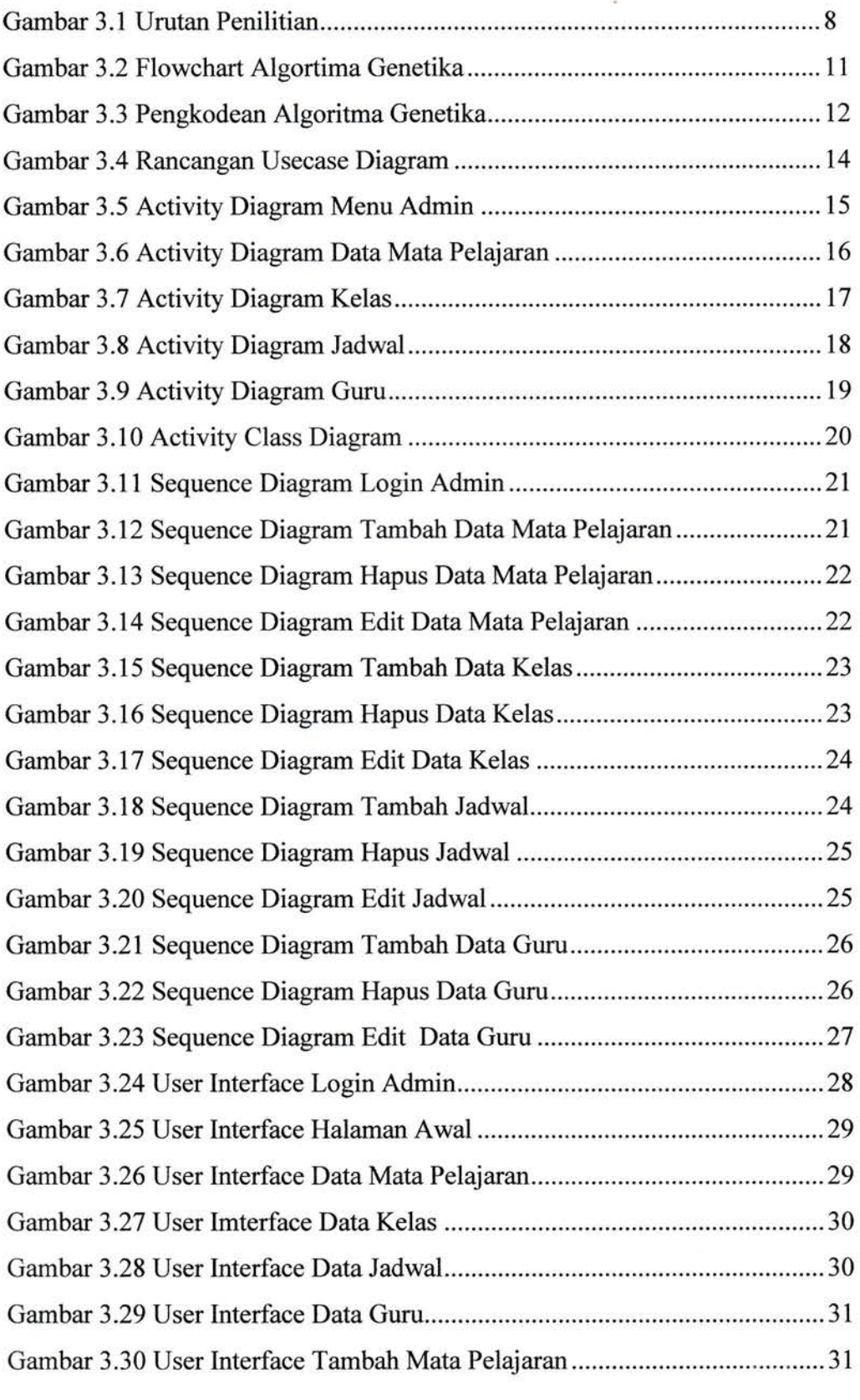

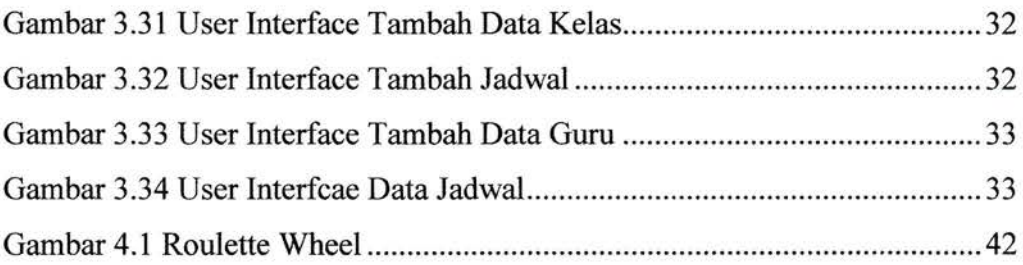

#### BAB I

#### PENDAHULUAN

#### 1.1 Latar Belakang

Teknlogi dan informasi saat ini semakin maju dan sering sekali digunakan dalam kegiatan bisnis terutama dalam bidang pendidikan seiringnya berkembangnya sebuah teknologi tentunya dapat kegiatan sekolah. Salah satunya SMP Nusa Penida yang berada di Kota Medan, disetiap tahun pelajaran baru untuk membuat penjadwalan sekolah masih dilakukan secara manual meskipun memiliki perangkat komputer, namun pemanfaatannya masih belum maksimal sehingga proses pembuatannya cukup lama.

Dari permasalahan diatas seharusnya sudah menghilangkan cara manual dan merubah ke sebuah aplikasi yang telah terkomputerisasi agar bertujuan memudahkan proses pengolah data sehingga waktu mengerjakannya tidak terbuang untuk membuat penjadwalan tersebut. namun peniliti melihat sebuah komputer digunakan hanya sebagai mengetik penulisan dan tata letak agar jadwal yang dihasilkan dengan rapi namun proses tersebut bukanlah dari olahan otomatisasi dari teknlogi tetapi masih menggunakan pemikiran dari pembuat sehingga membutuhan ketelitian dan konsentrasi yang cukup tinggi dalam membuat jadwal.

Maka harus dilakukan perancangan aplikasi yang serius apalagi jumlah kelas dan guru dikatakan cukup banyak sehingga diperlukan aplikasi untuk mendukung kegiatan ini agar tidak menimbulkan terjadinya masalah yaitu jadwal yang bentrok. oleh karena itu dalam kerja praktek saya kali ini akan dicoba untuk membuat sebuah rancangan aplikasi yang dapat menggantikan cara manual tersebut agar kedepannya bisa membuat hasil output untuk penjadwalan mata pelajaran yang diinginkan SMP Nusa Penida di Kota Medan. walaupun di internet tersedia pilihan aplikasi yang gratis maupun yang berbayar yang mendukung penjadwalan mata pelajaran. Namun setiap aplikasi yang digunakan masih ada kekurangannya karena sekolah memiliki penjadwalan yang kompleks.

Pada tahap ini perancangan aplikasi ini penulis menyusun rancangannya terlebih dahulu sehingga rancangan aplikasi yang akan di dapatkan memberikan

#### UNIVERSITAS MEDAN AREA

1

nilai lebih pada pengguna sefta memiliki kesalahan ataupun kekurangan yang minimal namun karena keterbatasan dalam laporan ini hanya memaparkan sebuah rancangannya saja.

#### 1.2 Rumusan Masalah

Adapun rumusan masalah dalam penulisan latar belakang di atas adalah bagaimana merancang aplikasi penjadwalan guru yang dapat menjadi solusi atas permasalahan yang di hadapi oleh SMP Nusa Penida

#### 1.3 Batasan Masalah

Berdasarkan perumusan masalah di atas, maka batasan masalah yang ditentukan,yaitu :

- l. Penulis hanya membuat rancangannya saja pada aplikasi yang akan dibuat.
- 2. Perancangan yang dibuat hanya mengikuti sistem yang ada di SMP Nusa Penida berdasarkan perrnasalahan penjadwalan masing-masing guru yang mengajar.

#### Tujuan Kerja Praktek 1.4

Adapun tujuan kerja praktek ini yaitu :

1. Terbentuknya perancangan aplikasi penjadwalan guru pada SMP Nusa Penida dapat membantu menyelesai permasalahan yang sebelumnya secara manual menjadi terkomputerisasi.

#### Manfaat Keria Praktek 1.5

Adapun Manfaat dari kerja praktek ini adalah sebagai berikut :

- $1.$ Penulis mendapatkan pembelajaran baru tentang dunia kerja.
- $2.$ Fakultas Teknik Informatika Universitas Medan Area, serta staf penganjar mendapatkan pengetahuan yang baru dari lapangan.
- Mendapatkan tambahan ilmu bersosialisai dalam ruang lingkup pekerjaan.
- 4. Memperoleh sebuah pengalaman kerja yang nyata sehingga segala aspek yang bersifat teroritis selama proses pendidikan di bangku perkulihan dapat dipraktekkan dan direalisasikan kedalam dunia kerja yang sebenarnya.

#### BAB II

#### LANDASAN TEORI

#### 2.1 Pengertian Perancangan Sistem Informasi

Sistem merupakan sesuatu lapisan yang tertib dari sesuatu kegiatankegiatan yang silih bergantungan dengan aturan- aturan yang berhubungan yang melakukan serta mempermudah penerapan aktivitas utama dari sesuatu organisasi. Sejak orang mengenal tentang sistem, maka banyak definisi yang telah dikemukakan. Berikut ini para ahli mengungkapkan:

Menurut Abed dan Zeaud dalam (Hartono, 2015), mengatakan bahwa sistem informasi sangat penting untuk membentuk persyaratan dari manajemen modern. Sistem informasi lebih berkembang memberikan kesempatan bagi perusahaan untuk mengembangkan dan memperluas jaringan bisnisnya.

Menurut (Anastasia & Lilis, 2011), Sistem ialah "suatu kumpulan kumpulan bagian yang silih tergantung serta bekerjama sama untuk mencapai tujuan tertentu".

Menurut (Jogiyanto, 2001), "sistem merupakan sesuatu jaringan kerja sesuai aturan yang berhubungan berkumpul bersama sama membuat suatu aktivitas atau menuntaskan suatu target tertentu".

Dapat disimpulkan dari definisi diatas sistem perancangan merupakan suatu proses perancangan buat merancang sesuatu sistem baru ataupun membetulkan sesuatu sistem yang sudah terdapat sehingga sistem yang hendak dibentuk hendak jadi lebih baik serta umumnya proses ini terdiri dari proses merancang input, output serta file.

#### 2.2 Penjadwalan Sekolah

Sistem informasi penjadwalan mata pelajaran merupakan sistem yang digunakan untuk menyusun jadwal dan memberikan akses informasi dari jadwal yang telah dibuat tersebut kepada user yang membutuhkan. Dalam sistem penjadwalan ini membutuhkan rancangan yang akan dijadwalkan banyaknya kelas, guru, dan waktu yang tersedia di setiap kelas dalam satu minggu hari UNIVERSITAS MEDAN AREA

a J

efektif. Dimana guru dapat mengajar beberapa mata pelajaran dan mata pelajaran yang akan diajar oleh beberapa guru (Dwijayanto, 2015) .

#### 2.3 Pengertian UML (Unified Modelling Language)

#### 2.3.1 Pemodelan UML

Dengan perkembangan teknik pemrograman berorientasi objek, hasil yang muncul penyamaan bahasa pemodelan untuk membuat perangkat lunak yang dibangun dengan memakai teknik pemrograman yang mengarah keobjek yaitu Unified Modeling Language (UML). UML membentuk bahasa visual yang menjadi standar untuk menjelaskan. menggambarkan, membangun, dan dokumentasi dari sistem perangkat lunak (Sugiart, 2013).

#### 2.3.2 Usecase Diagram

Use case ataupun diagram use case menggambarkan kelakuan (behavior) sistem informasi yang ingin dibuat. Use case yang mengartikan sebuah interaksi antara satu atau lebih aktor dengan sistem informasi yang akan dibuat. Secara kasar, use case digunakan buat mengenali guna apa saja yang terdapat di dalam suatu sistem informasi dan siapa saja yang berhak memakai fungsi-fungsi itu (Sugiart,2013).

Nama-nama use case ini diartikan sesederhana mungkin dan mudah untuk dimengerti. Ada dua hal utama dalam use case, yaitu aktor dan use case.

- 1. Aktor: salah satu orang, proses, atau sistem lain yang berinteraksi dengan sistem informasi yang akan dibuat di luar sistem informasi yang akan dibuat itu sendiri. Meskipun simbol dari aktor berbentuk orang, tapi aktor belum tentu merupakan orang.
- 2. Use case: membentuk fungsionalitas yang disediakan sistem sebagai unitunit yang saling bertukar pesan antar unit atau aktor.

Menurut (Sugiart, 2013), dalam use case diagram terdapat beberapa simbol yang digunakan dalam pembuatan use case diagram sebagai berikut.

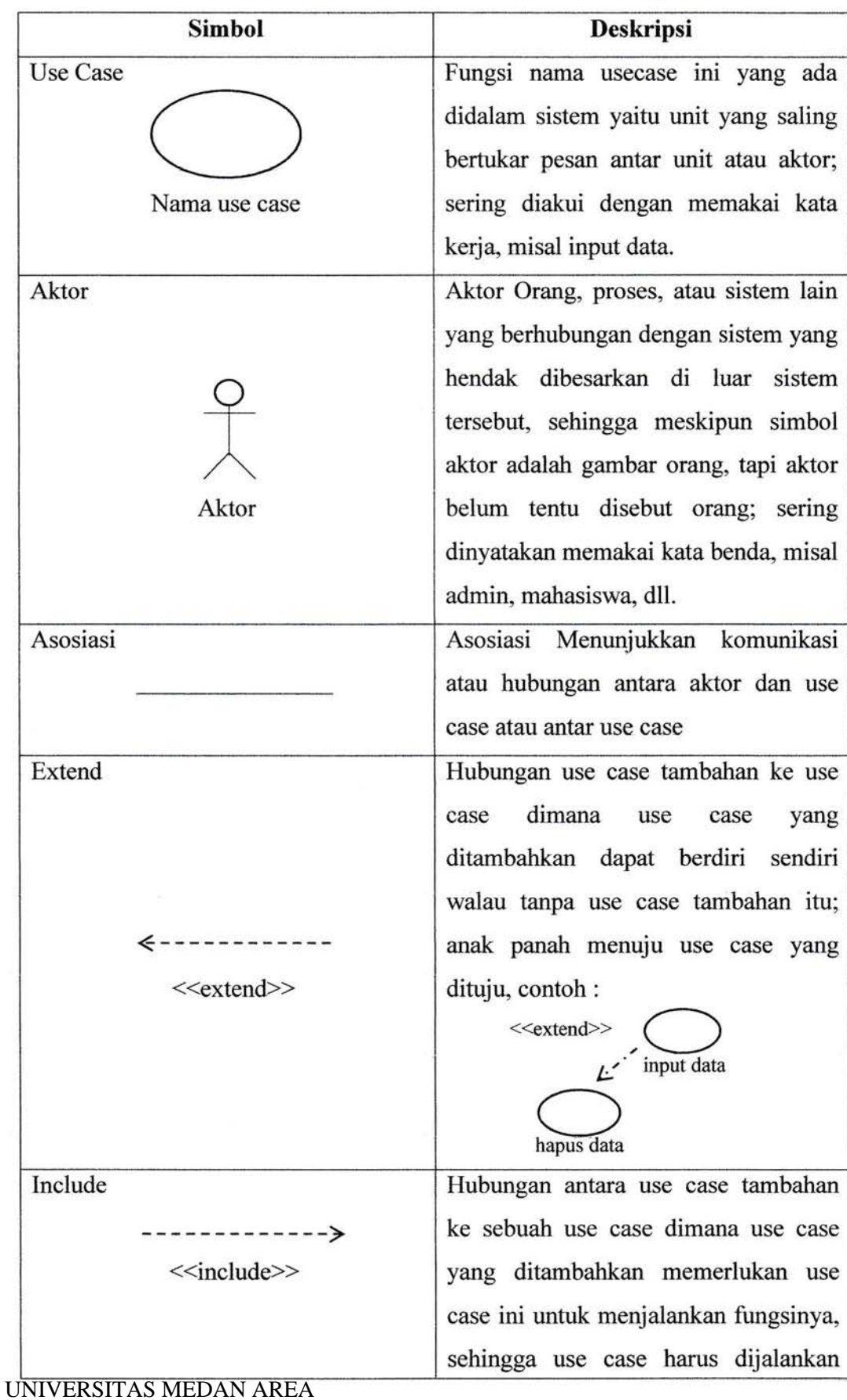

# Tabel2.l Simbol-simbol Pada Use Case Diagram

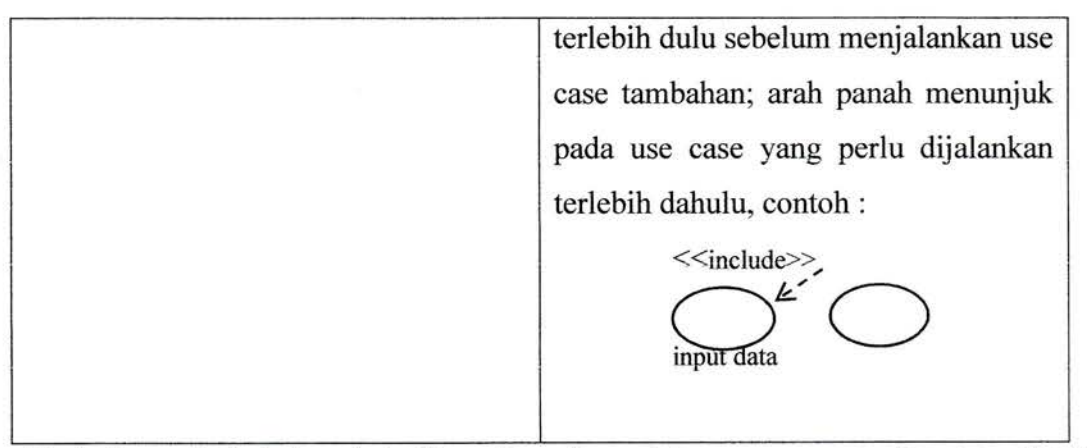

Simbol - simbol tersebut jika digunakan dalam use case diagram dapat digambarkan dalam contoh sebagai berikut.

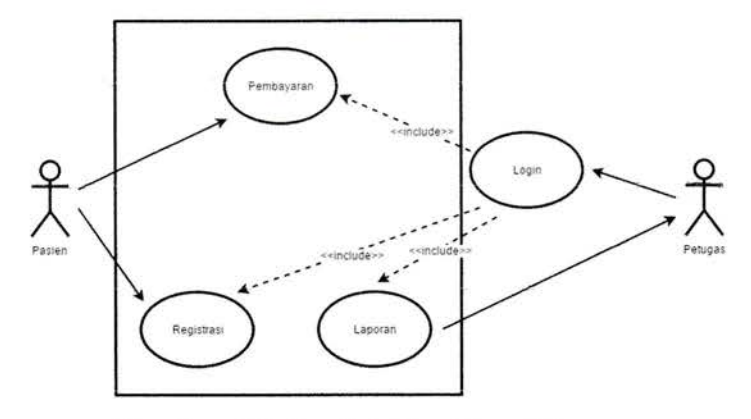

Gambar 2.1 Contoh Use Case Diagram

#### 2.3.3 Class Diagram

Class diagram digunakan untuk menggambarkan struktur dalam objek sistem. Diagram ini menunjukkan class object yang menyusun sistem dan juga hubungan antara class object (Sugiart, 2013). Kelas memiliki atribut dan metode atau operasi. Atribut adalah variabelvariabel yang mendeskripsikan properti dengan bentuk sebaris teks dalam kelas tersebut, sedangkan metode adalah fungsi yang dimiliki oleh kelas yang dalam class diagram dilambangkan menggunakan simbol-simbol. (Sugiart, 2013). menggambarkan perilaku objek pada use case dengan mendeskripsikan proses<br>
menggambarkan perinsi (Case Diagram<br>
Class diagram digunakan untuk menggambarkan struktur dalam objek<br>
sistem. Diagram ini menunjukkan class object

#### 2.3.4 Sequence Diagram

Diagram sekuen merupakan diagram yang digunakan untuk UNIVERSITAS MEDAN AREA

objek dengan pesan yang dikirimkan. Oleh sebab itu, membuat suatu gambar diagram sekuen wajib mengenal objek-objek yang ada di dalam sebuah use case serta metode-metode yang dipunyai kelas yang diinstansiasi menjadi objek itu (Sugiart, 2013).

#### 2.3.5 Activity Diagram

Diagram aktivitas menggambarkan aliran kerja atau kegiatan dari sebuah sistem, tetapi bukan aktivitas aktor. Diagram kegiatan juga menunjukkan sebuah gambaran bagaimana alur sistem berawal, opsi (decision) yang bisa jadi terjalin, serta bagaimana akhir alur sistem tersebut (Sugiart, 2013).

#### 2.3.6 Pengertian Basis Data

Basis bisa dimaksud sebuah markas ataupun gudang. tempat bersarang ataupun berkumpul. Sebaliknya informasi ialah representasi kenyataan dunia nyata yang mewakili sesuaru objek semacam manusia (pegawai, siswa, pembeli, pelanggan), benda, hewan kejadian. konsep, kondisi, serta sebagainya yang direkam dalam wujud angka, huruf, simbol, bacaan, foto, bunyi, ataupun kombinasinya. Basis informasi (database) ialah kumpulan informasi yang silih berhubungan ataupun memiliki kedekatan (Yakub, 2008). Bagi (Simarmata, 2007), Basis Informasi merupakan koleksi informasi yang dapat mencari secara merata serta secara sistematis memelihara serta me- retrieve data.

#### BAB III

#### METODE PENELITIAN

#### 3.1 Metode Penelitian Yang Dilakukan

Pada penilitian yang dilakukan penulis yaitu melakukan beberapa model tahapan yang dapat dilihat pada gambar 100 sebagai berikut :

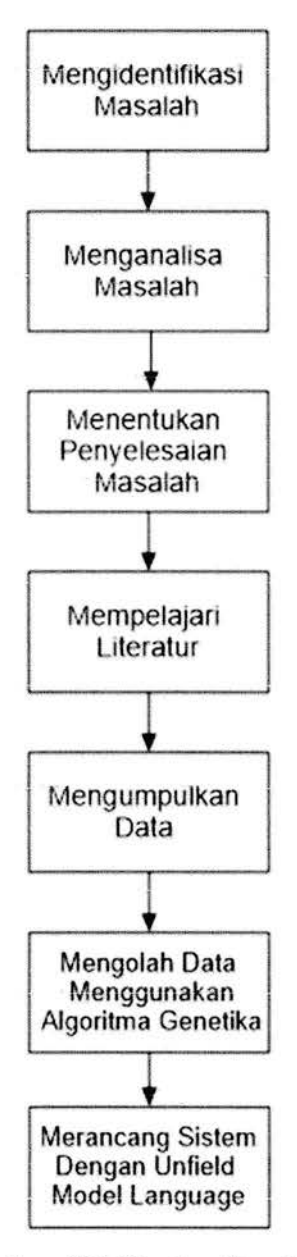

Gambar 3.1 Urutan Penelitian

Tahap awal yang dilakukan yaitu mengidintifikasi sebuah masalah yang terjadi di SMP Nusa Penida. Melihat masalah yang ditemukan yaitu, penjadwalan guru atau penyusunan mata pelajaran yang dibuat secara manual. Yang kedua menganalisa masalah dengan melakukan beberapa cara dan metode, seperti mengumpulkan data dan disusun kemudian dikelompokkan. Agar kiranya mendapatkan gambaran yang jelas.untuk mejadikan solusi menyelesaikan sebuah masalah.

Setelah menganalisa masalah maka pada tahap penentuan ini untuk mencapai tujuan yang jelas yaitu dengan merancang dan mengimplementasikan algoritma genetika dalam penjadwlan guru atau mata pelajaran. Kemudian mempelajari studi literatur, dengan memahami teori-teori tentang algoritma genetika. terlebih lagi penggunaan algoritma genetika untuk penjadwalan melalui jurnal, intemet, buku dan sebuah penelitian yang terkait dengan algoritma genetika, selanjutnya merancang sebuah activity diagram, usecase diagram, class diagram, sequence diagram. perancangan basis data dan merancang user interface pada aplikasi.

#### 3.2 Tempat Kerja Praktek

Tempat dan lokasi kerja praktek yang dilaksanakan di salah satu SMP Nusa Penida yang berada di Kota Medan. Dalam hal ini dilakukan perhitungan sebuah Algoritma Genetika kedalam penjadwalan guru pada sekolah tersebut.

#### $3.3$ Pengumpulan Data Yang dilakukan

#### Teknik Perhitungan Dalam Algoritma Genetika

Bagian-bagian yang ada di algoritnma genetika secara singkat dalam aplikasinys sebagai perangkat lunak yang dapat dijelaskan, sebagai berikut :

| <b>Istilah Penyebutan</b> | Penjelasan                         |  |  |  |  |
|---------------------------|------------------------------------|--|--|--|--|
| Populasi                  | Populasi merupakan kumpulan-       |  |  |  |  |
|                           | kumpulan dari individu dari        |  |  |  |  |
|                           | jumlah jadwal yang dibangkitkan    |  |  |  |  |
|                           | secara tertentu. Misal, didalam    |  |  |  |  |
|                           | sebuah penjadwalan ada sebuah      |  |  |  |  |
|                           | inisialisasi<br>pppulasi<br>dengan |  |  |  |  |
|                           | jadwal 1 dan 2.                    |  |  |  |  |
| Kromosom = Jadwal         | Kromosm ini<br>sebuah<br>suatu     |  |  |  |  |
|                           | kesatuan pada individu yang        |  |  |  |  |
|                           | memiliki<br>masing-masing          |  |  |  |  |
|                           | identitas<br>berbeda<br>yang       |  |  |  |  |
|                           | tergantung panjang dari gen yang   |  |  |  |  |
|                           | didalam jadwal.                    |  |  |  |  |
| $Gen = pertemuan$         | Gen<br>adalah<br>komponen-         |  |  |  |  |
|                           | komponen kecil yang berada         |  |  |  |  |
|                           | didalam kromosom.pada jadwal.      |  |  |  |  |
| Crossover                 | dalah<br>sebuah<br>Crossover       |  |  |  |  |
|                           | persilangan antar dua individu     |  |  |  |  |
|                           | setelah<br>mendapatkan<br>sebuah   |  |  |  |  |
|                           | individu yang terbaik.             |  |  |  |  |
| Mutation                  | Mutation adalah<br>sebuah          |  |  |  |  |
|                           | pergantian gen dengan gen yang     |  |  |  |  |
|                           | sehingga<br>lainnya<br>pergantian  |  |  |  |  |
|                           | tersebut mendapatkan rangkaian     |  |  |  |  |
|                           | kromosomnya menjadi berbeda        |  |  |  |  |
|                           | dari sebelumnya.                   |  |  |  |  |

Tabel 3.1 Istilah Algoritma Genetika

#### 3.3.2 Penjadwalan Dalam Algoritma Genetika

Tahap+ahap Algoritma Genetika pada penjadwalan dapat dilihat pada gambar 3.2, sebagai berikut :

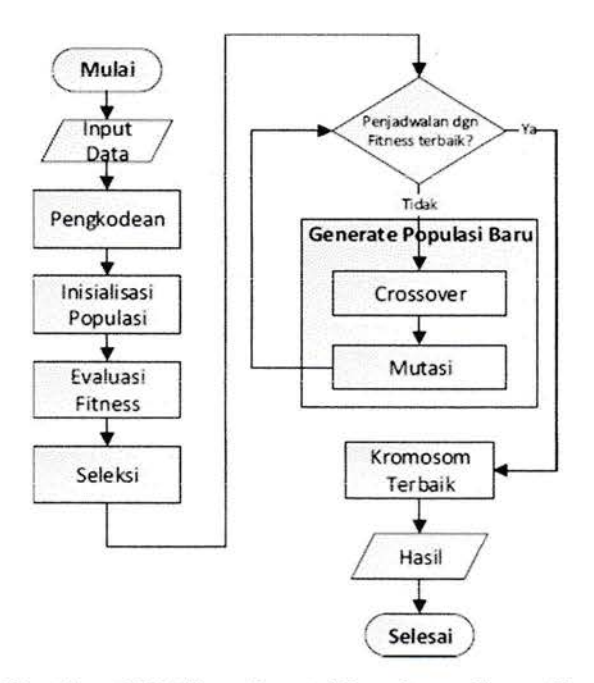

Gambar 3.2 Flowchart Algoritma Genetika

Sumber, (Suhartono, 2005)

#### 3.3.2.1 Proses Pengkodean

Proses Pengkodean ini yaitu mengkodekan sebuah gen dari kromosom yang dimana masing-masing dari kromosom yang berisi gen yang akan dijadikan solusi dan informasi. Gen adalah komponenkomponen kecil yang berada didalam kromosom.pada jadwal yang dapat dipresentasikan sebagai array yang pergunakan didalam algoritma genetika, misal seperti gambar berikut :

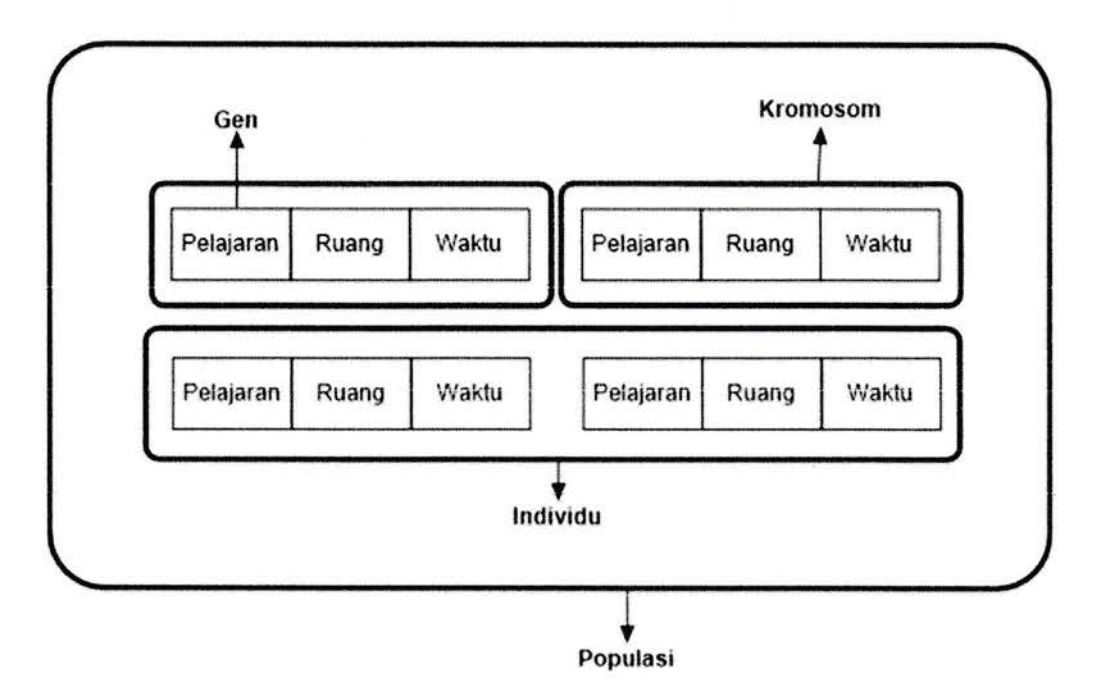

Gambar 3.3 Pengkodean Algoritma Genetika

#### 3.3.2.2 Membangkitkan Populasi Awal

Populasi awal yaitu tahap membangkitkan sejumlah kromosom atau individu yang ditentukan secara acak, panjangnya sebuah kromosom didasari dalam permasalahan. setelah dilakukannya pembangkitan awal pada kromosom, kemudian tentukanlah ukuran populasi. Bangkitkanlah populasi awal dengan membuat inisialisasi pada sejumlah kromosom.

#### 3.3.2.3 Fungsi Nilai Fitness

Setiap individu yang akan dipilih berdasarkan kualitas dari masing-masing individu, Nilai fitness itu lah yang akan menjadikan kualitas dari setiap individu. Semakin tinggi nilai fitness maka semakin tinggil pula kualitasnya.

#### 3.3.2.4 Roulette Wheels

Melanjutkan dari hasil nilai fitness yaitu dilakukan tahap seleksi roulette wheels, roulette wheels adalah area dari hasil berdasarkan masingmasing individu. Dari jumlah bilangan acak yang dihasilkan mana individu yang terpilih dalam proses seleksi.

#### 3.3.2.5 Kawin Silang (Crossover)

Proses kawin silang merupakan pemotongan kromosom yang dilakukan secara acak yang dimana didalam bagian kromosom individu I dengan kromosom individu 2 dipindah silangkan apabila probabilitas atau parameter crossover rate (PC) yang ditentukan pada kromosom kurang.

Melakukan sebuah proses kawin silang yang paling umun digunakan yaitu (metode one cut-point crossover). Yang dimana titik potong yang dilakukan secara acak. Bagian titik potong yang dilakukan yaitu dari kromosom individu 1 digabungkan ke kromosom individu 2. posisi titik potong yaitu 11-Nl yang dimana N adalah total jumlah gen dari satu kromosm.

#### 3.3.2.6 Mutasi (Mutation)

Setelah melakukan proses kawin silang dapat dilanjutkan dengan tahap mutasi, dimana dalam proses mutasi ini mengubah gen-gen pada suatu kromosom agar mendapatkan sebuah nilai fitness yang lebih rendah atau bisa lebih tinggi.

#### 3.3.3 Perancangan Usecase Diagram

Dibawah ini adalah rancangan untuk sistem yang akan dibangun sebagai berikut :

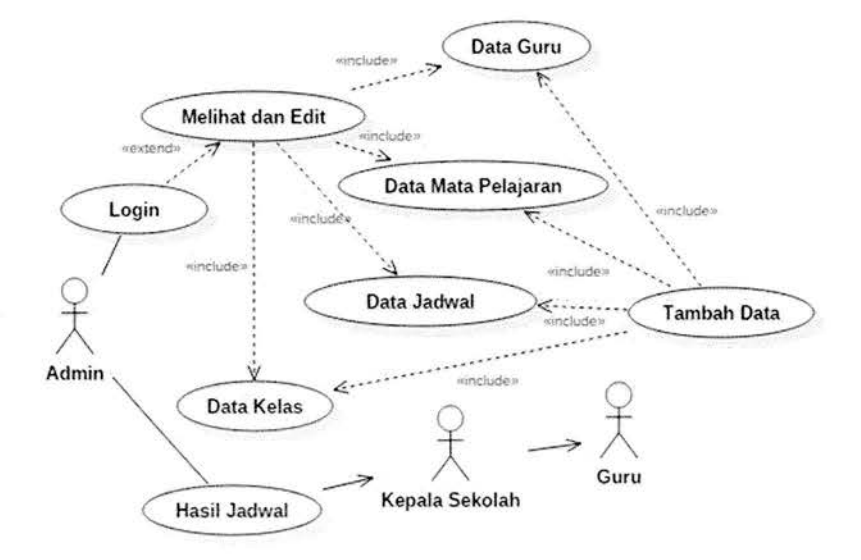

#### Gambar 3.4 Rancangan Usecase Diagram

Dari gambar diatas, usecase ini terdapat ada tiga actor yaitu :

1. Admin

Admin yang bertugas menginput nama guru kedalam sistem memproses penjadwalan guru sesuai mata pelajaran, lalu ketika proses penjadwalan selesai admin memberikan jadwal ke kepala sekolah kemudian memberikan jadwal ke masing-masing guru.

2. Kepala Sekolah

Kepala sekolah hanya menerima data penjadwalan yang telah diberikan oleh admin.

3. Guru

Guru hanya dapat melihat data penjadwalan yang telah diberikan oleh admin/kepala sekolah.

#### 3.3.4 Perancangan Activity Diagram

Activity diagram ini menggambarkan pada sistem yang dibuat :

1. Activity Diagram Menu Admin

Pada menu admin dibawah ini ada beberapa menu yaitu menu cari, lihat dan edit, data mata pelajaran, data kelas, data jadwal, data guru, generate jadwal dan logout, sebagai berikut :

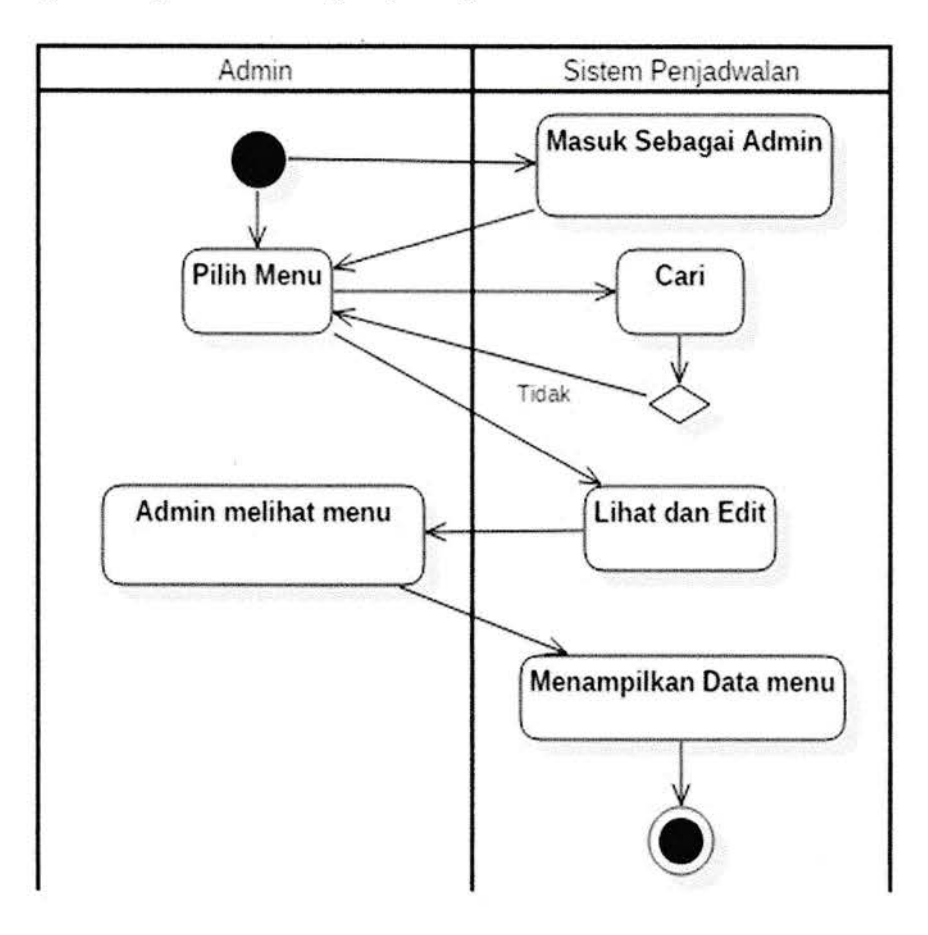

Gambar 3.5 Activity Diagram Menu Admin

2. Activity Diagram Data Mata Pelajaran

Activity menu dibawah ini adalah yang menampilkan data mata pelajaran yang berisi kode mata pelajaran, nama pelajaran. kelas pada menu admin, Ketika admin ingin menambahkan data mata pelaiaran maka klik menu tambah kemudian admin menginput data mata pelajaran berhasil ditambah jika ingin hapus maka klik hapus, sebagai berikut:

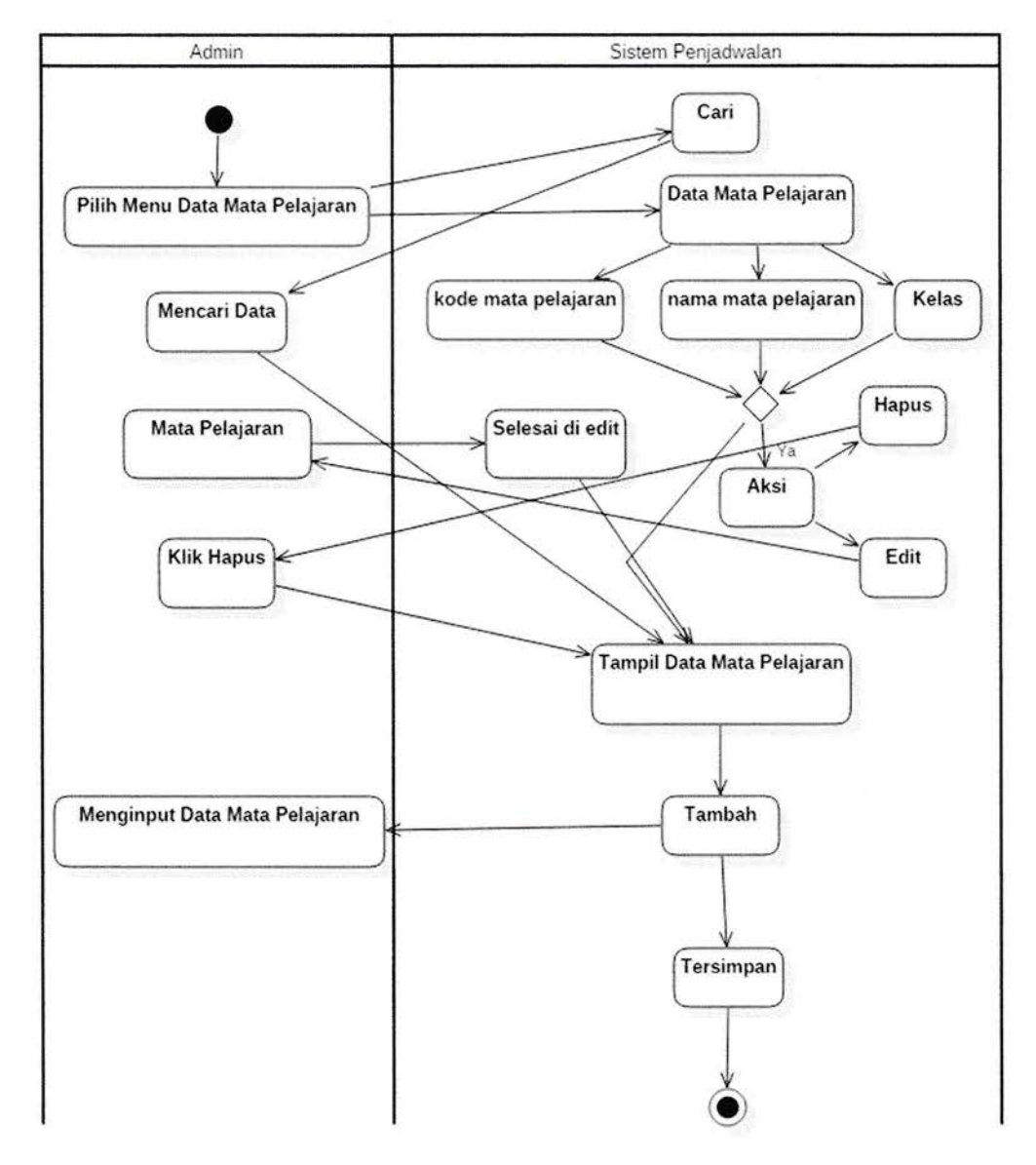

Gambar 3.6 Activty Data Mata Pelajaran

# 3. Activity Diagram Data Kelas

Activity menu dibawah ini adalah yang menampilkan data kelas yang berisi kode kelas dan nama kelas Ketika admin ingin menambahkan data kelas maka klik menu tambah kemudian admin menginput kode kelas dan nama kelas berhasil ditambah jika ingin hapus maka klik hapus, sebagai berikut :

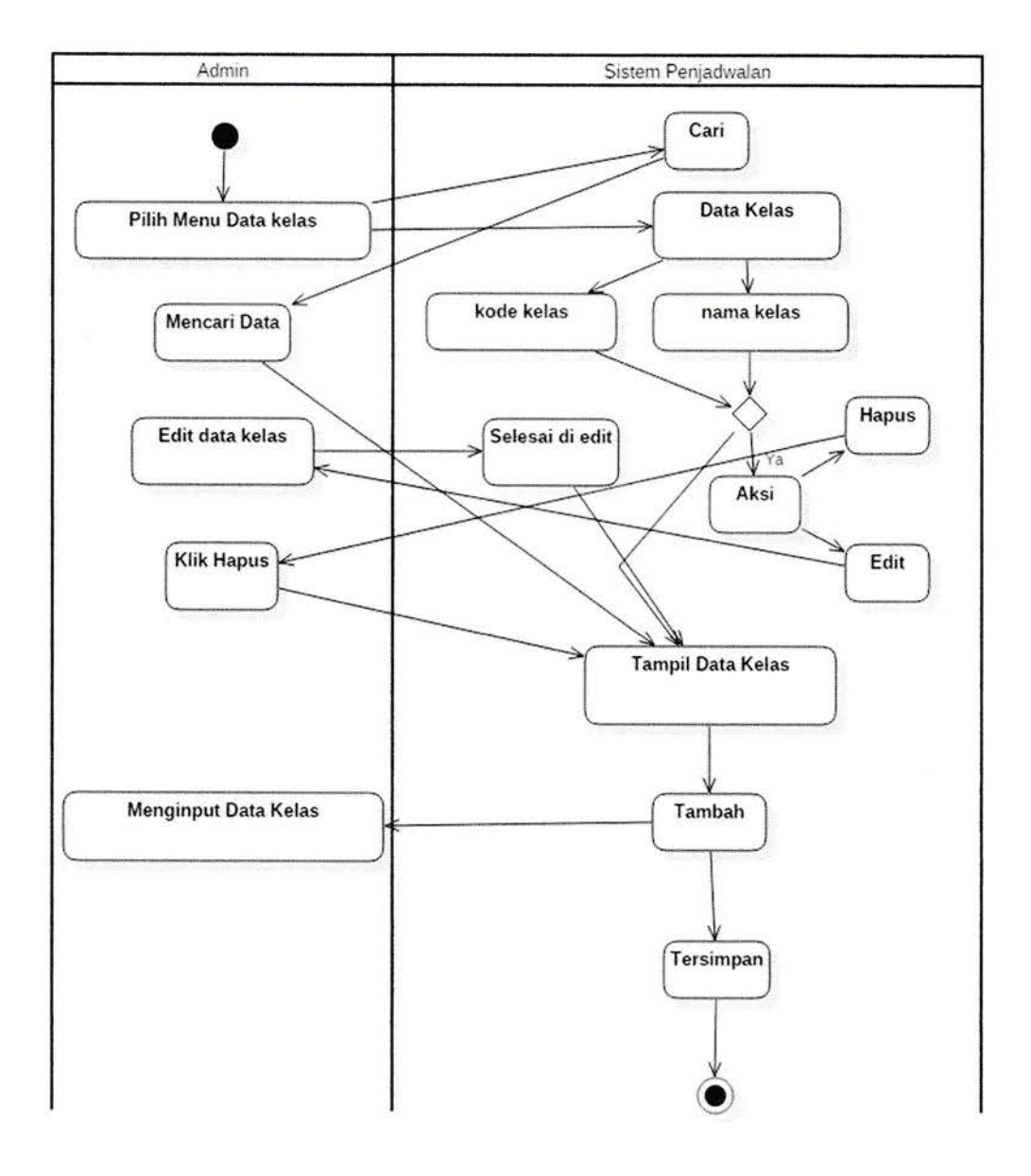

iagram Kelas

#### 4. Activity Diagram Jadwal

Activity menu dibawah ini adalah yang menampilkan jadwal kode mata yang berisi kode mata pelajaran, kode guru. jam, tahun ajaran dan hari Ketika admin ingin menambahkan jadwal maka klik menu tambah kemudian admin menginput data jadwal berhasil ditambah jika ingin hapus maka klik hapus, sebagai berikut :

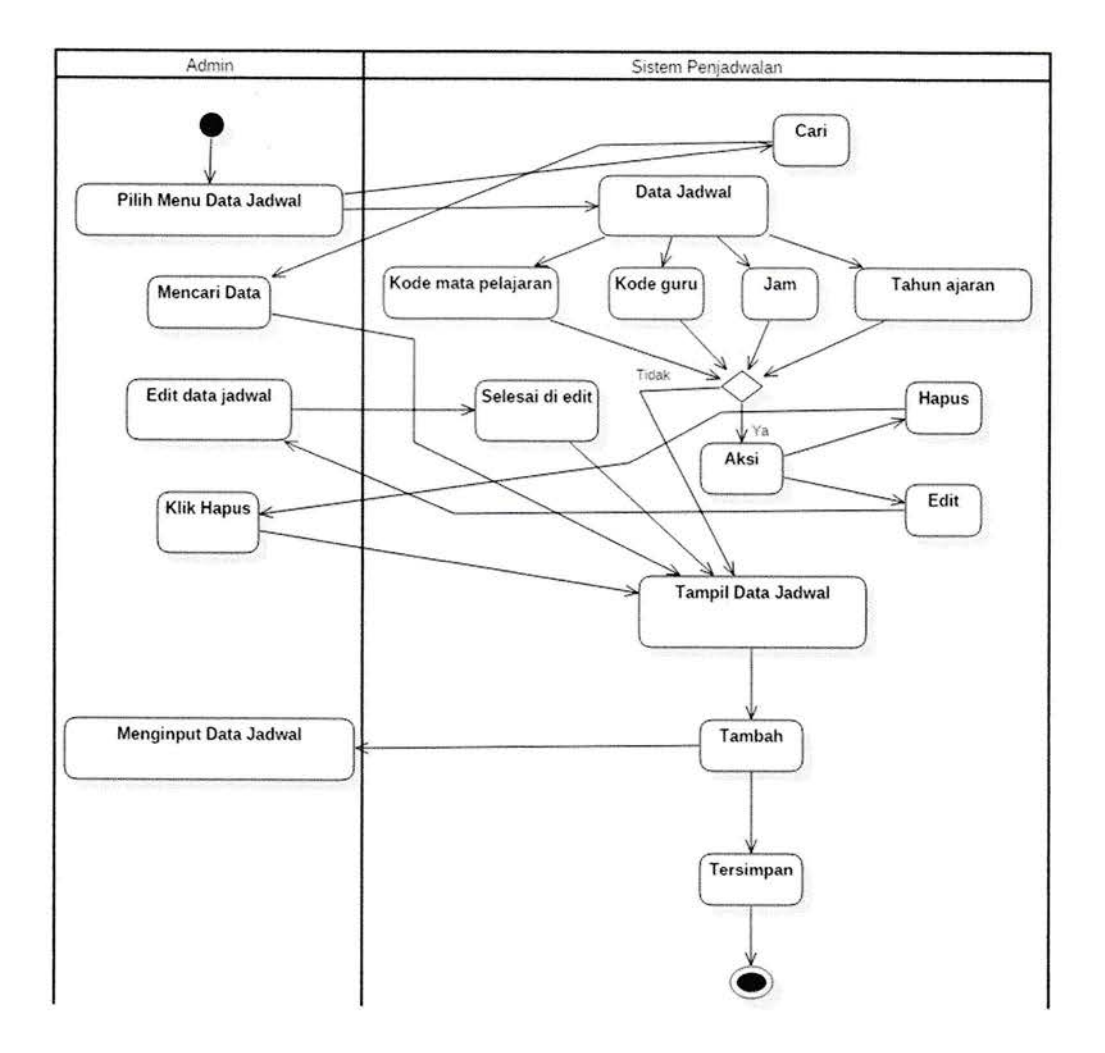

Gambar 3.8 Activity Diagram Jadwal

#### 5. Activity Diagram Guru

Activity menu dibawah ini adalah yang menampilkan data guru yang berisi kode guru, NUPTK, NIP, nama guru, bidang studi, telepon dan email Ketika admin ingin menambahkan data guru maka klik menu tambah kemudian admin menginput data guru kemudian berhasil ditambah jika ingin hapus maka klik hapus, sebagai berikut :

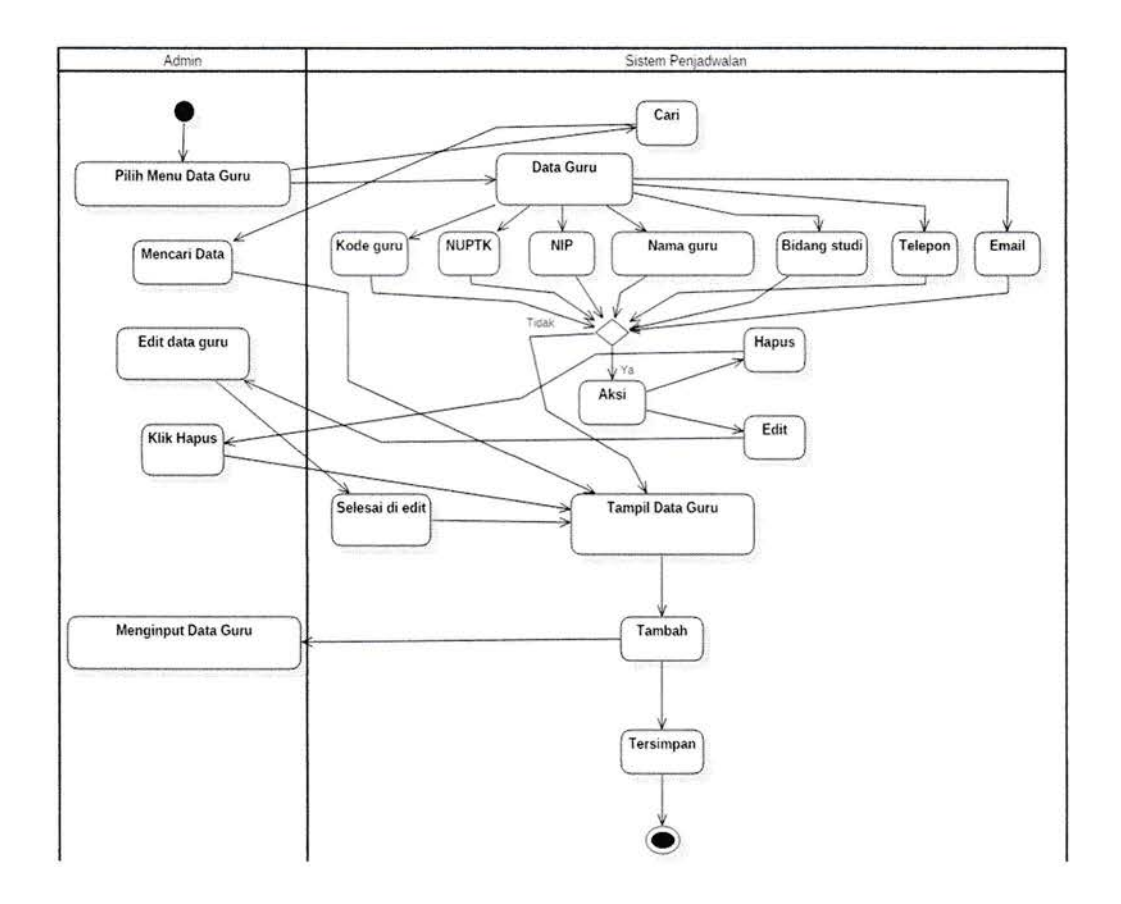

Gambar 3.9 Activity Diagram Guru

#### 3.3.5 Perancangan Activity Class Diagram

Sistem class diagram pada sistem yang baru untuk penentuan kelas dan peroses pada diagram penjadwalan aktivitas, seperti penjelesan dibawah ini :

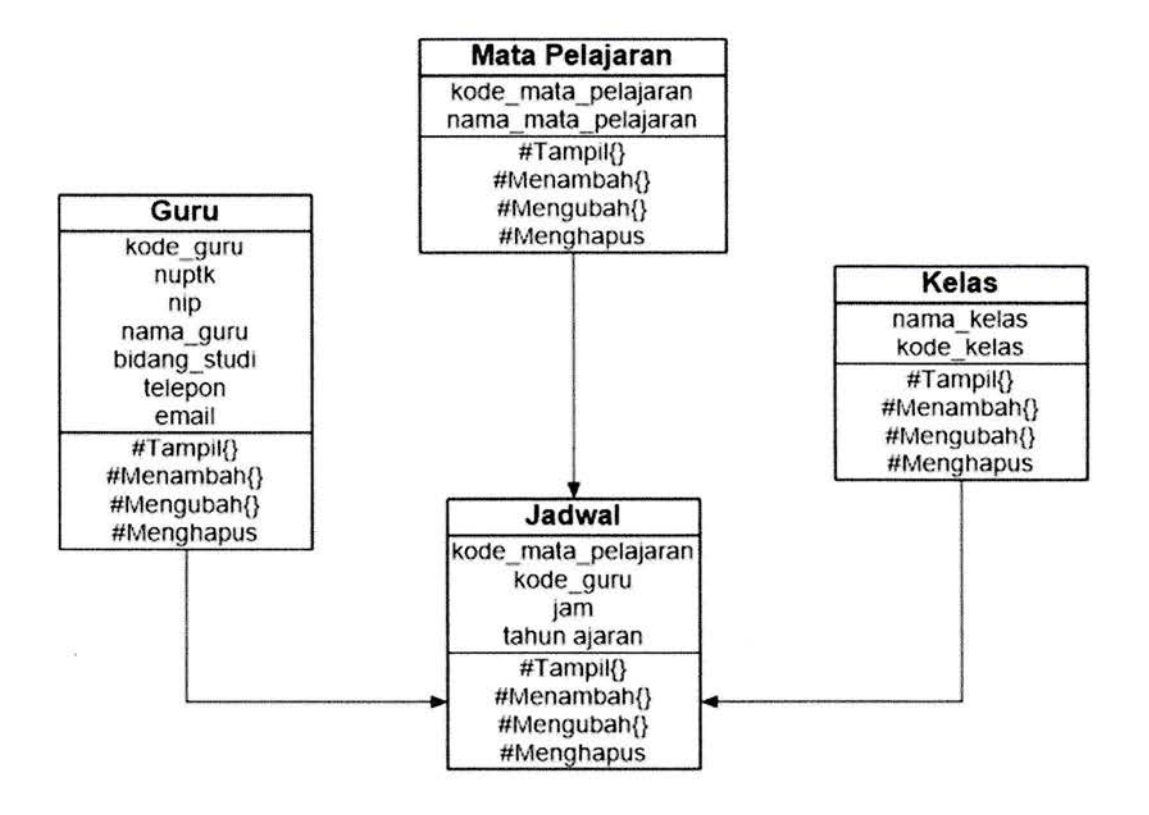

Gambar 3.10 C/ass Diagram

### 3.3.6 Perancangan Sequence Diagram

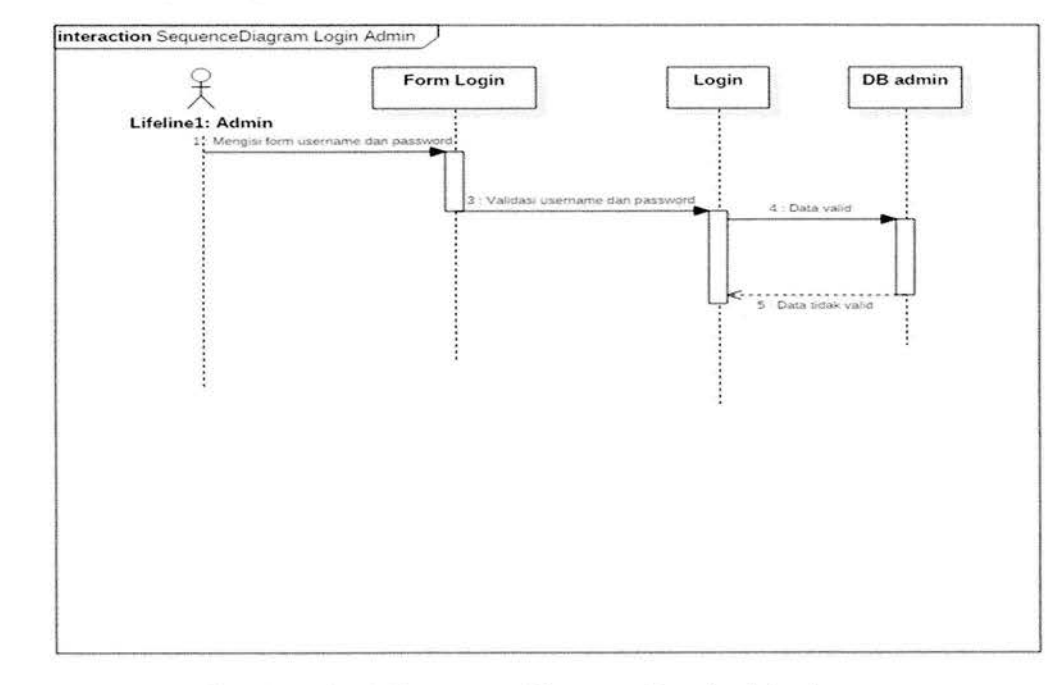

1. Perancangan Sequence Diagram Login Admin

### Gambar 3.11 Sequence Diagram Login Admin

2. Perancangan Sequence Diagram Tambah Data Mata Pelajaran

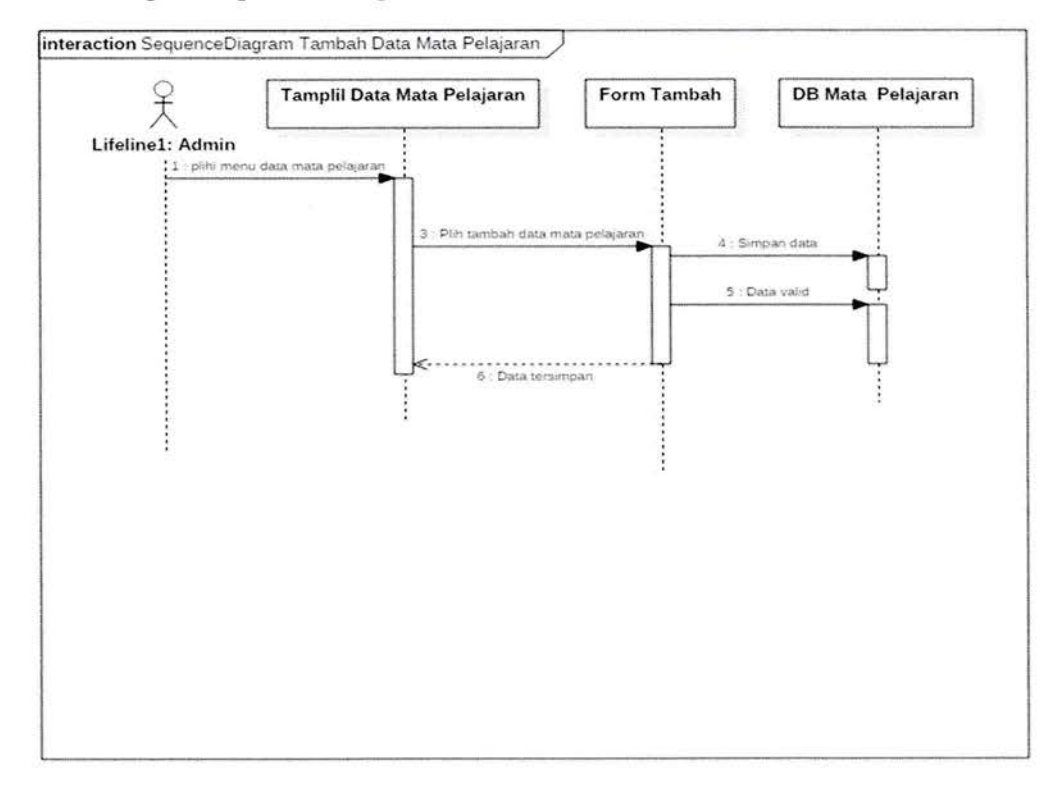

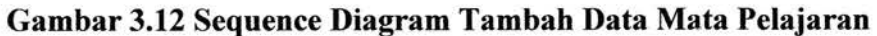

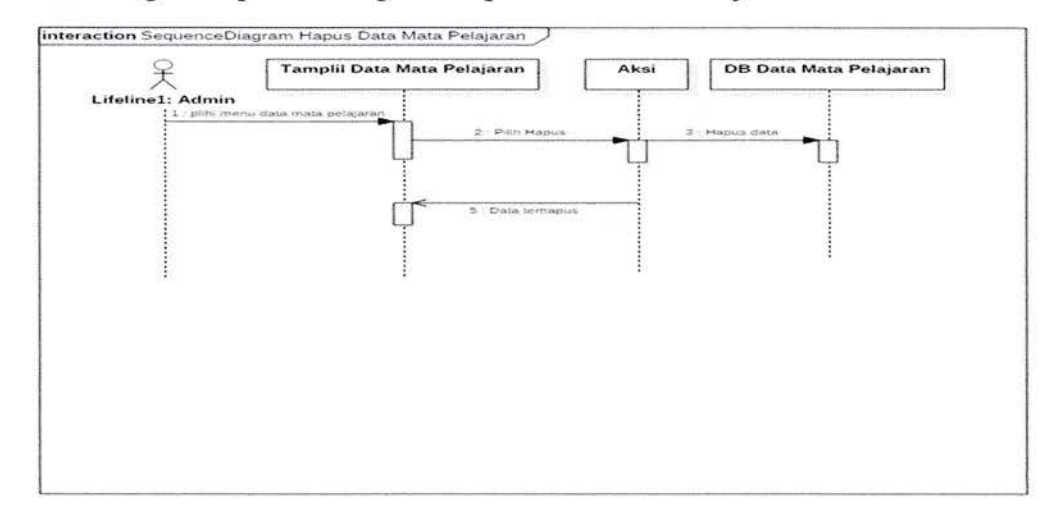

### 3. Perancangan Sequence Diagram Hapus Data Mata Pelajaran

Gambar 3.13 Sequence Diagram Hapus Data Mata Pelajaran

4. Perancangan Sequence Diagram Edit Data Mata Pelajaran

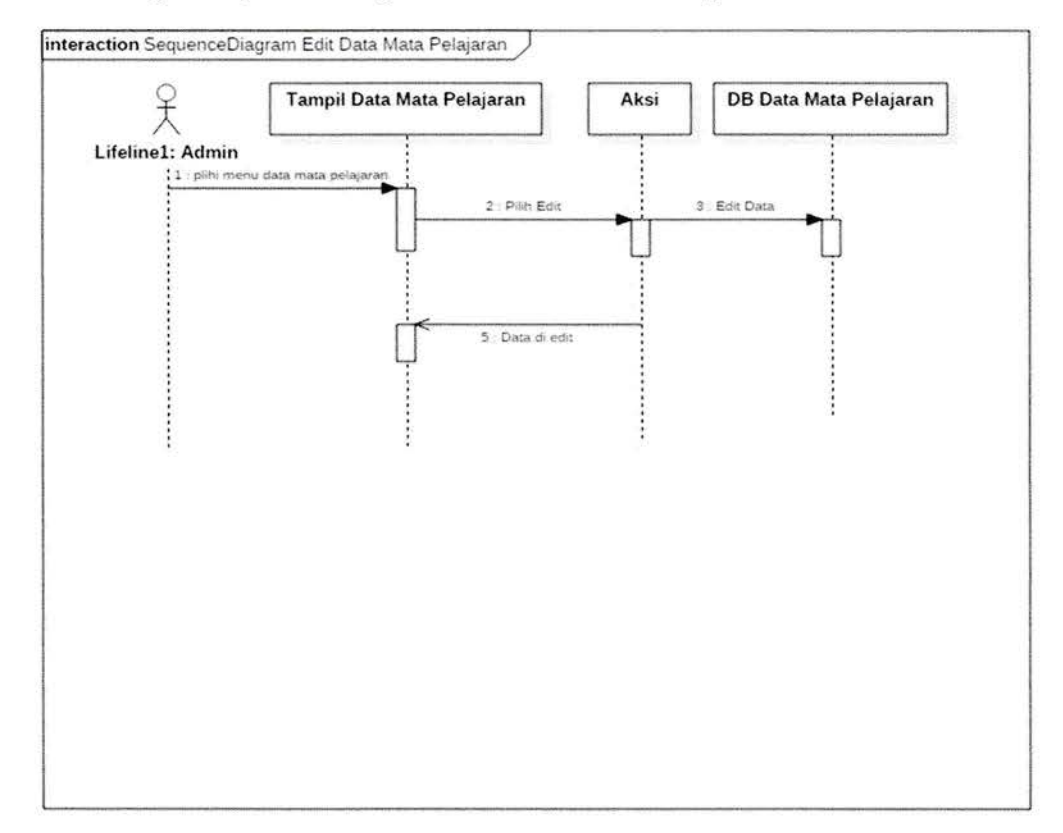

# Gambar 3.14 Sequence Diagram Edit Data Mata Pelajaran

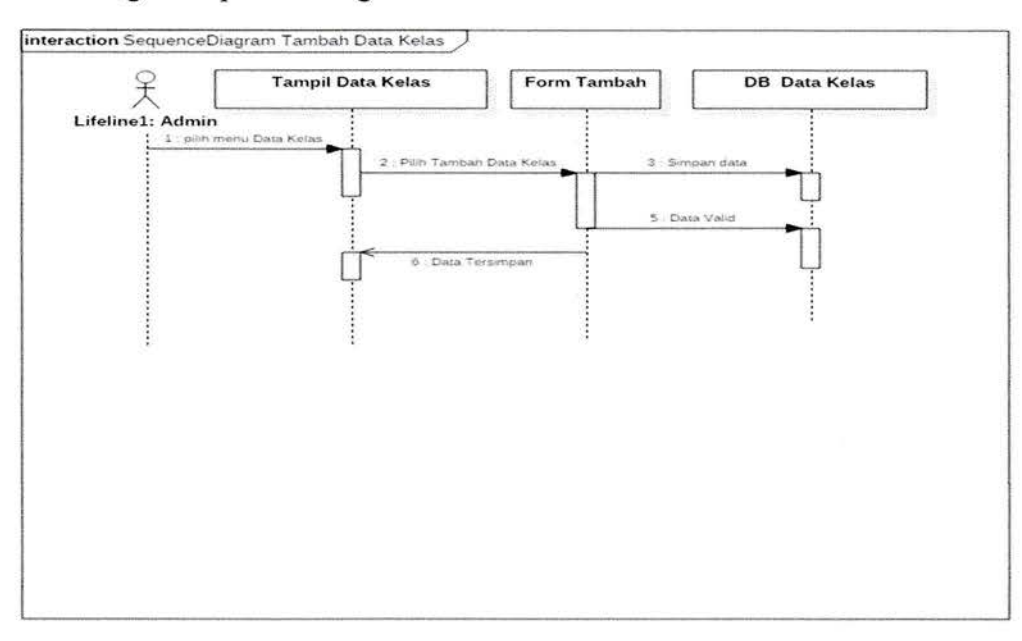

# 5. Perancangan Sequence Diagram Tambah Data Kelas

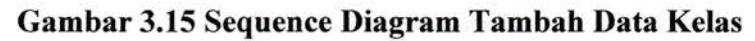

6. Perancangan Sequence Diagram Hapus Data Kelas

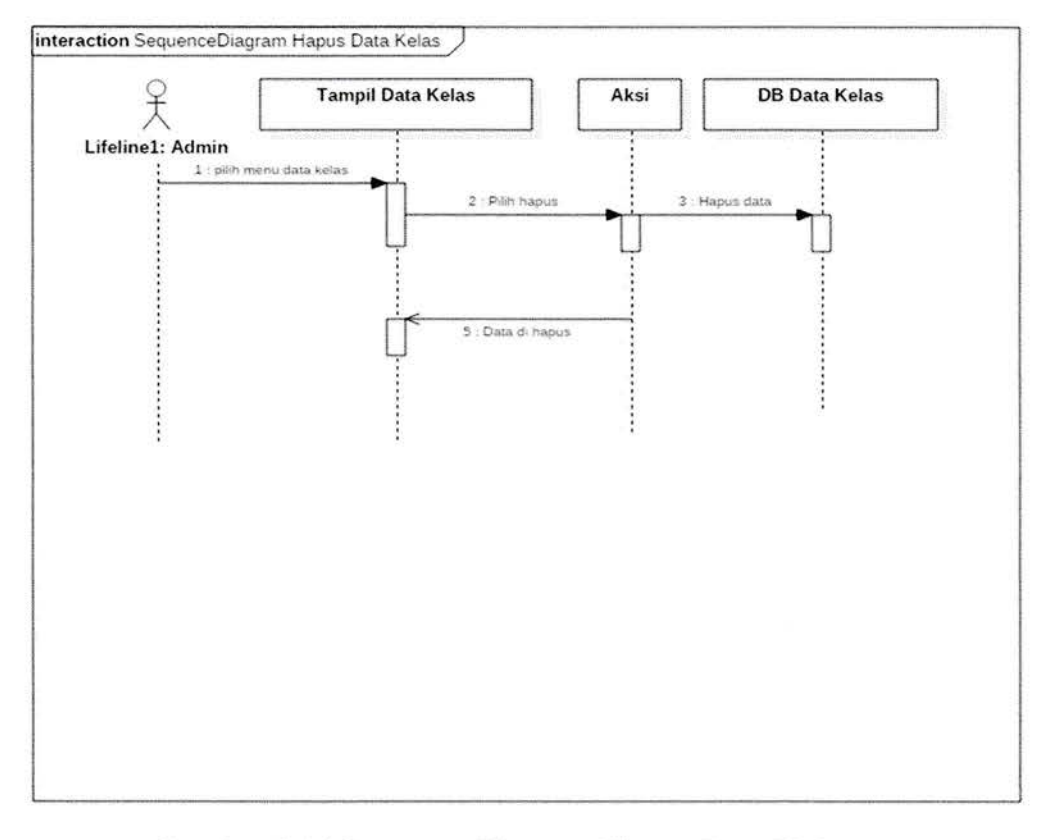

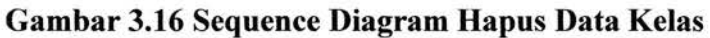

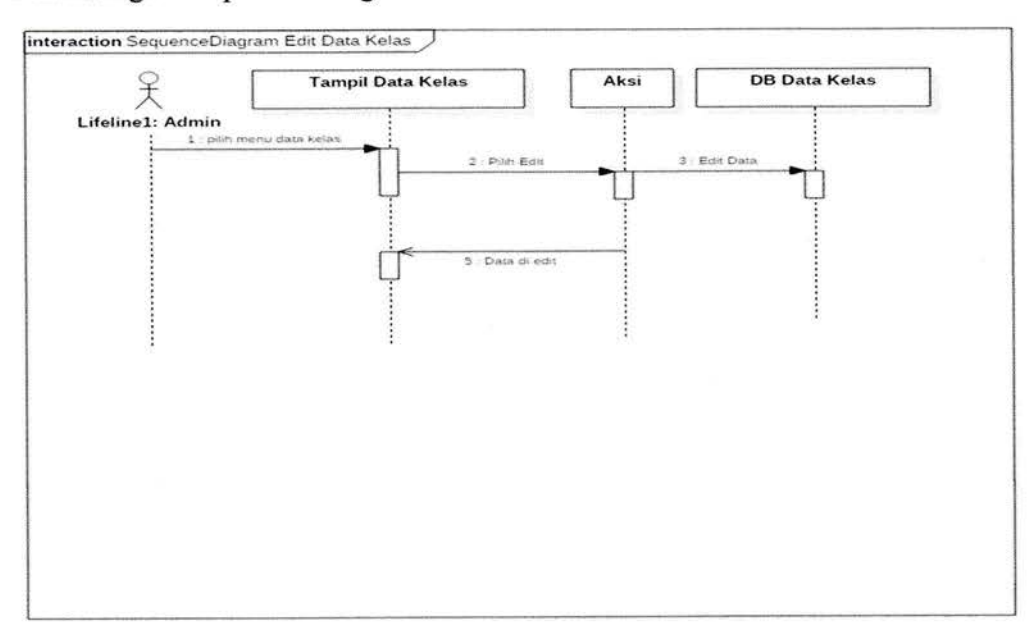

# l. Perancangan Sequence Diagram Edit Data Kelas

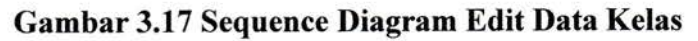

8. Perancangan Sequence Diagram Tambah Jadwal

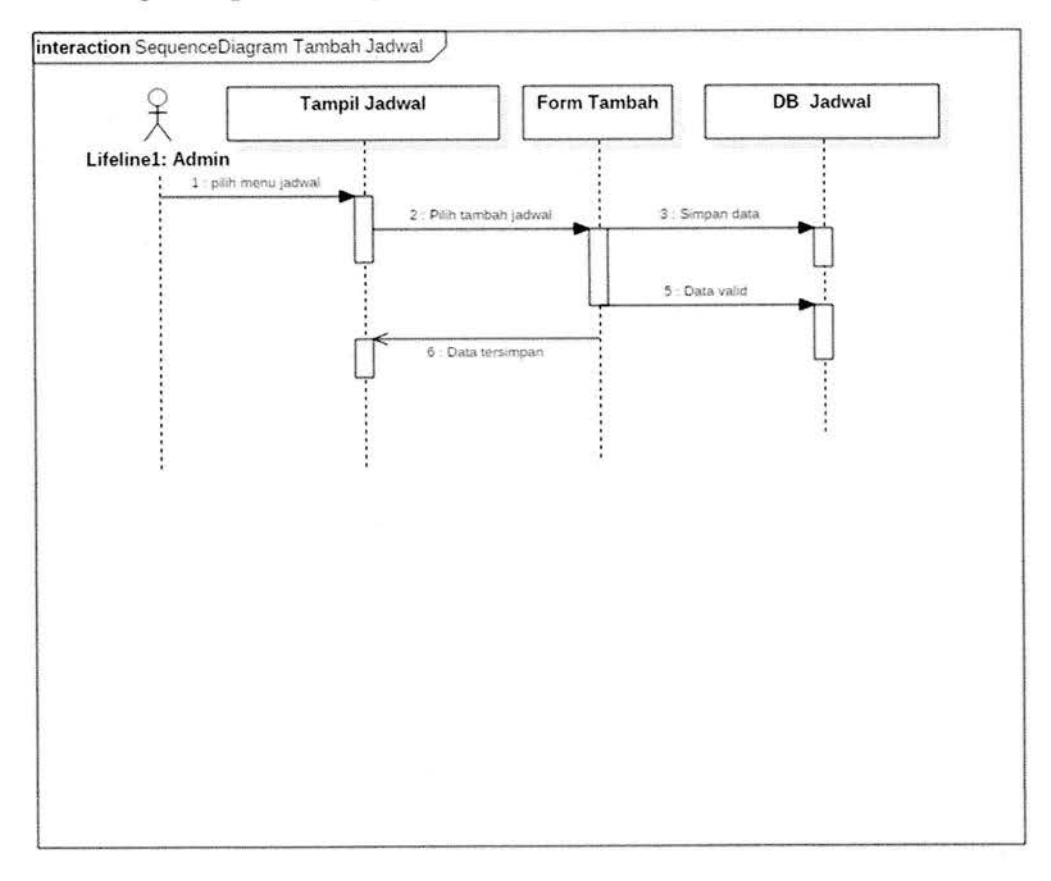

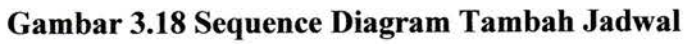

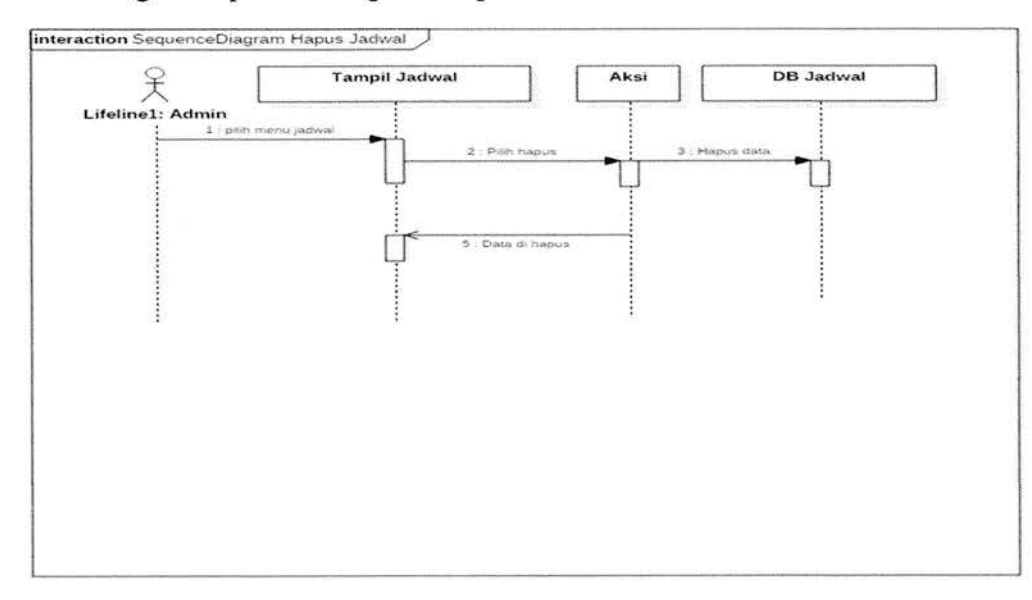

# 9. Perancangan Sequence Diagram Hapus Jadwal

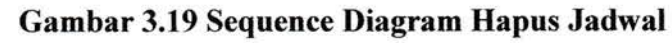

10. Perancangan Sequence Diagram Edit Jadwal

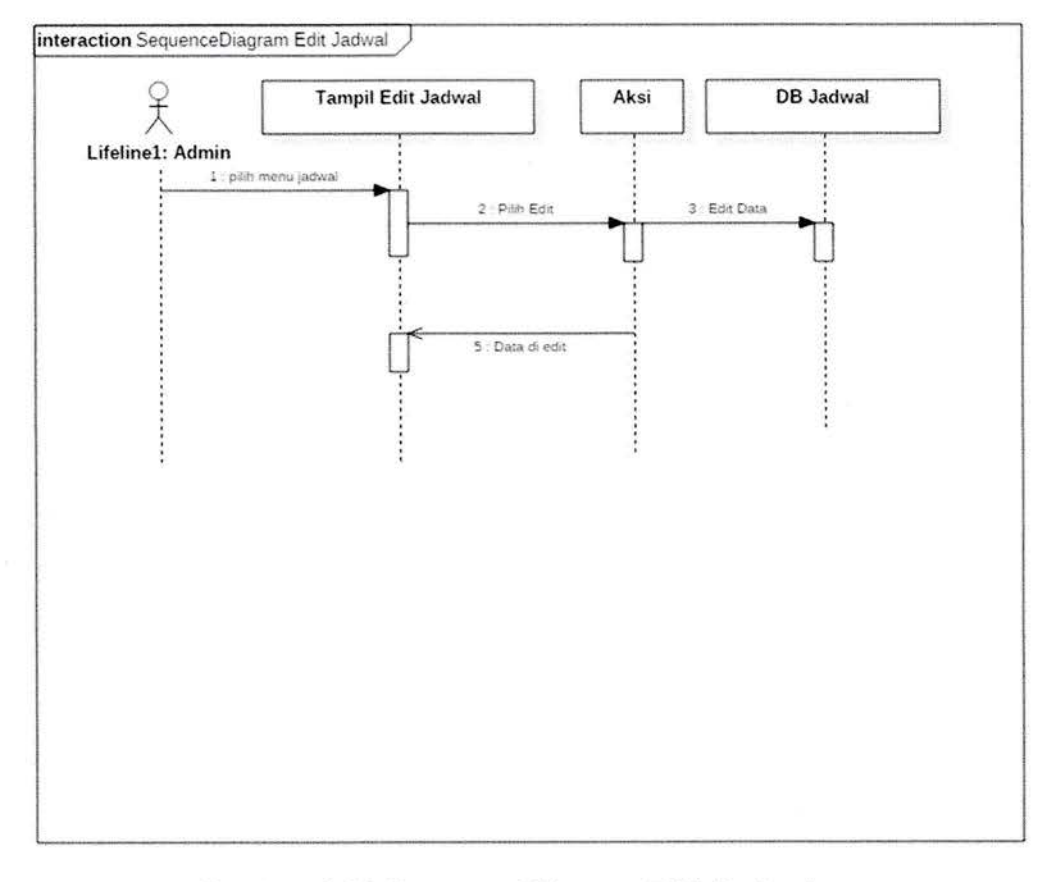

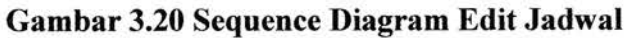

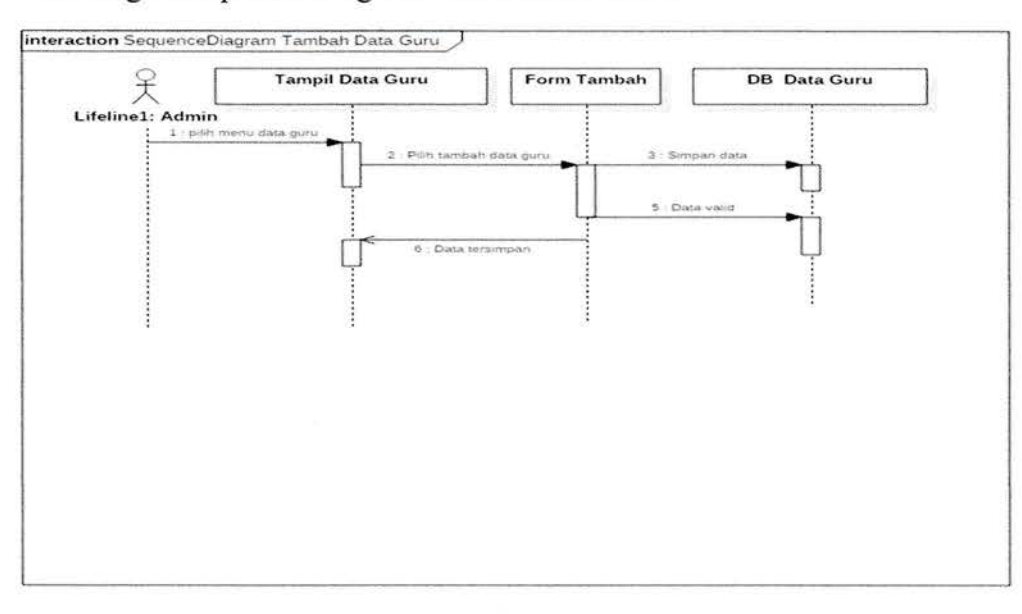

### 11. Perancangan Sequence Diagram Tambah Data Guru

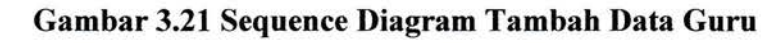

12. Perancangan Sequence Diagram Hapus Data Guru

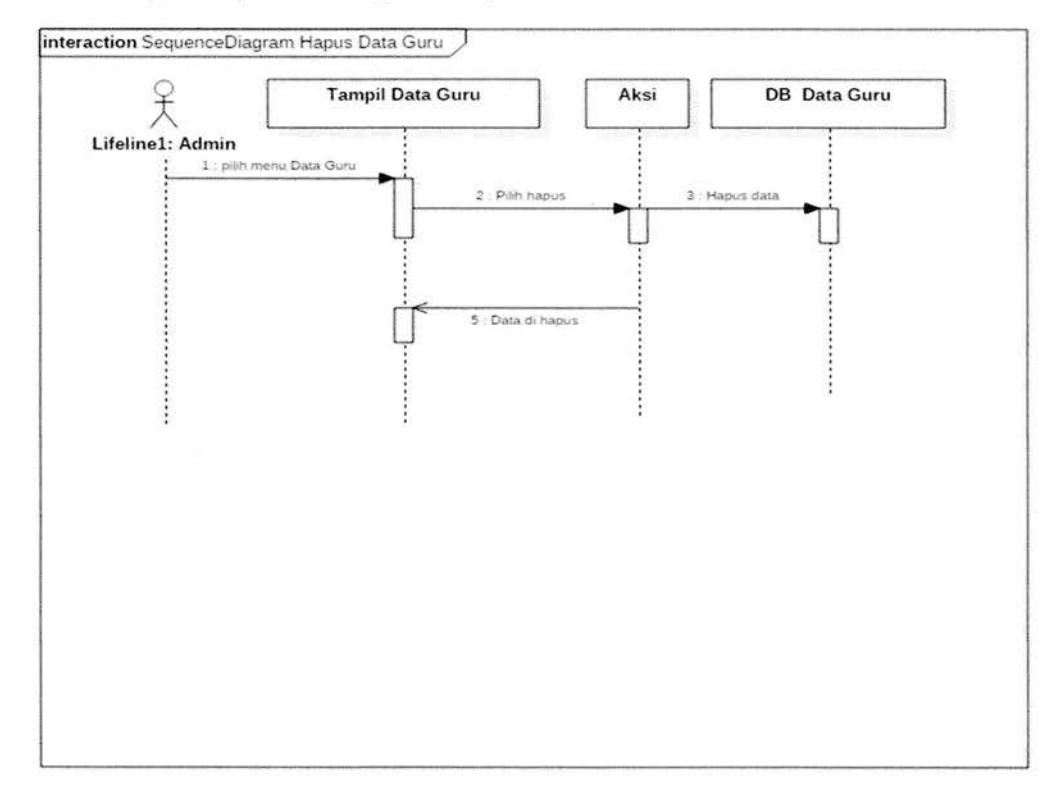

Gambar 3.22 Sequence Diagram Hapus Data Guru

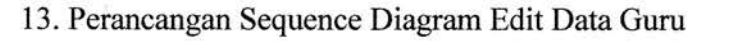

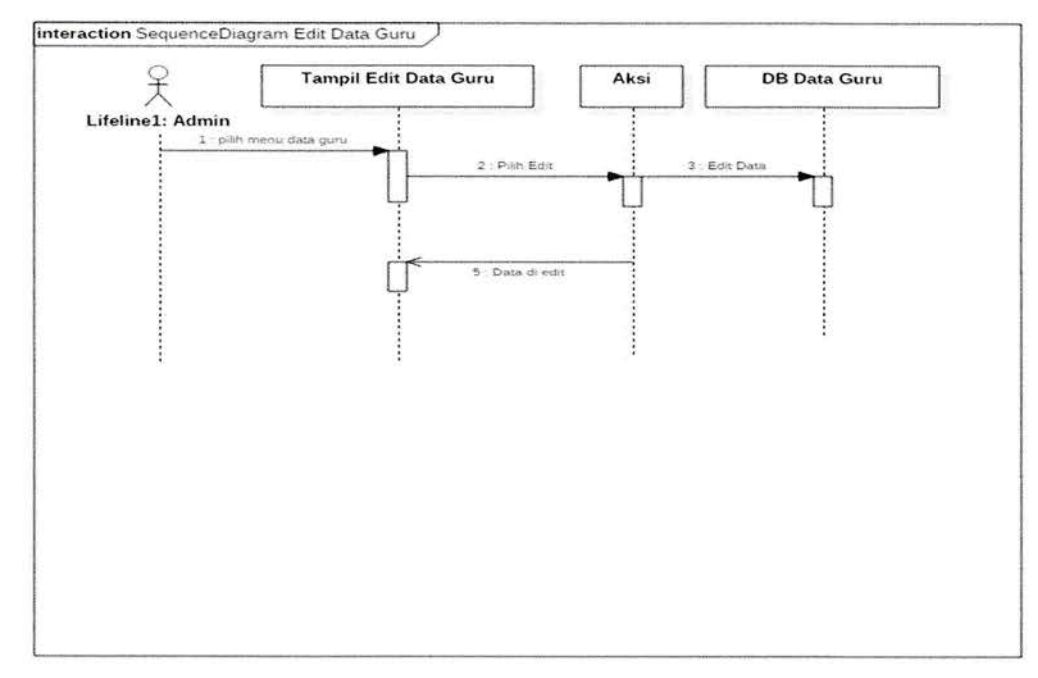

Gambar 3.23 Sequence Diagram Edit Data Guru

### 3.3.7 Perancangan User Interface

Perancangan user interface sistem merupakan perancangan tampilan web antara pengguna dengan sistem.

Tahap-tahap Perancangan Sistem yang dilakukan yaitu :

1. Perancangan Login

Rancangan login admin dapat dilihat pada gambar dibawah ini :

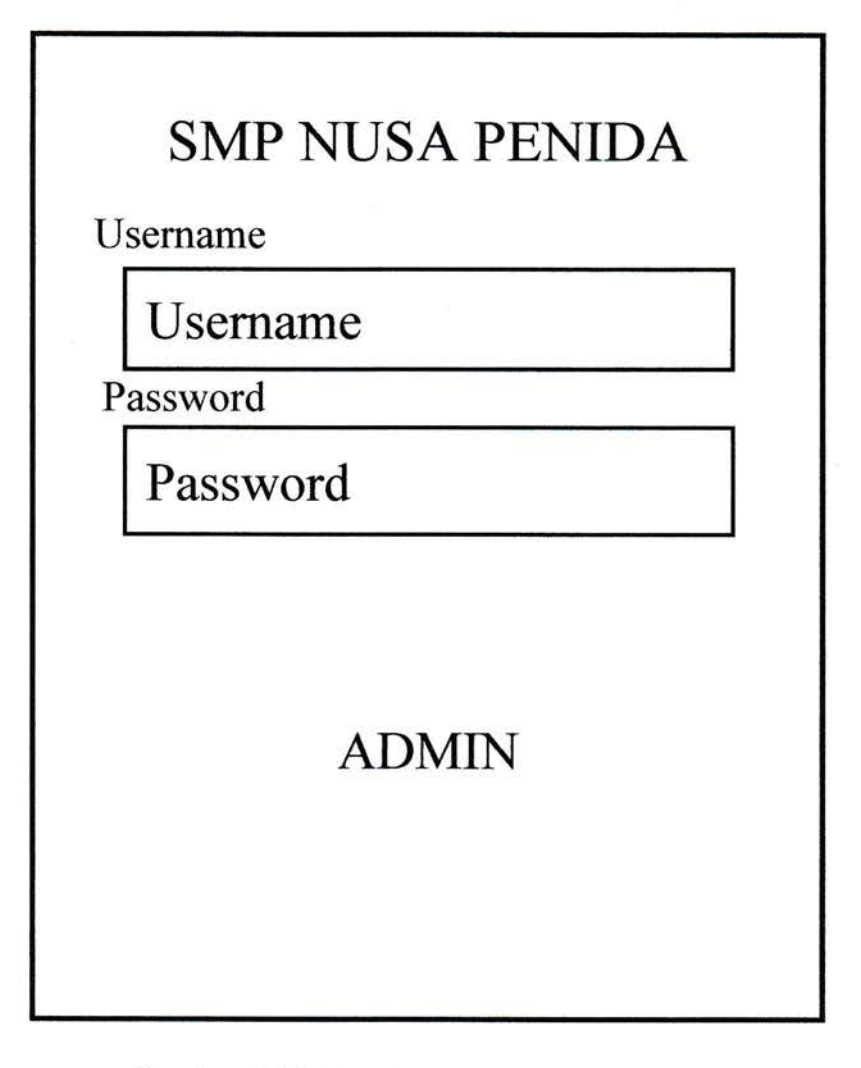

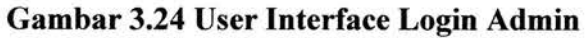

2. Perancangan Halaman Awal

Rancangan Awal halaman pada sistem penjadwalan pada perancangan dibawah ini :

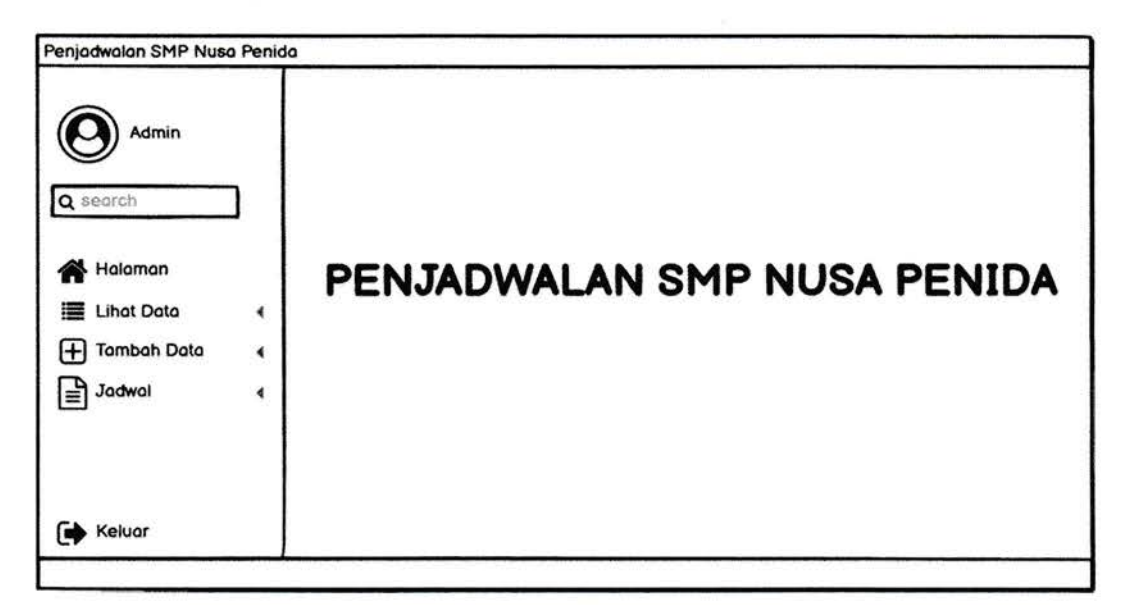

Gambar 3.25 User Interface Halaman Awal

3. Perancangan Pada Data Mata Pelajaran

Rancangan menu pada data mata pelajaran lihat data, Ketika data di klik maka terlihat data kode mata pelajaran, nama mata pelajaran dan kelas, seperti yang ada pada perancangan dibawah ini :

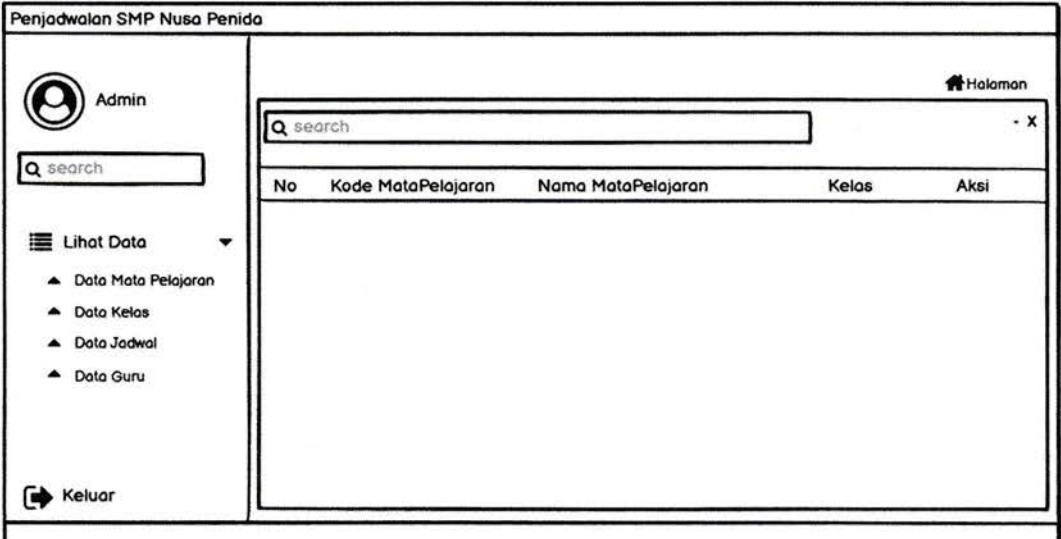

# Gambar 3.26 User Interface Data Mata Pelajaran

# 4- Perancangan Pada Data Kelas

Rancangan menu data, Ketika data kelas di klik maka terilihat data kode kelas dan nama kelas, seperti perancangan dibawah ini:

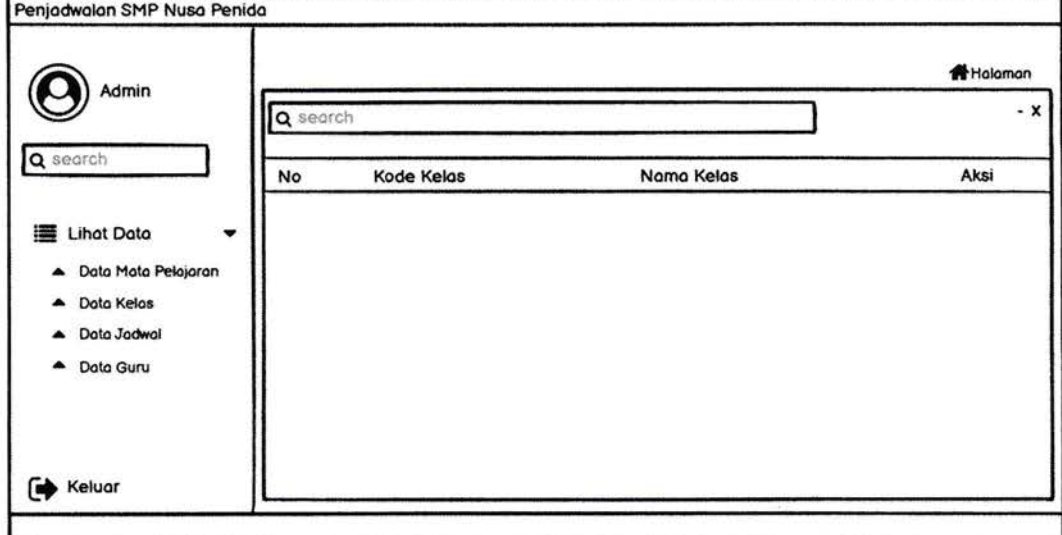

Gambar 3.27 User Interface Data Kelas

5. Perancangan Pada Data Jadwal

Rancangan menu data jadwal, Ketika data jadwal di klik maka akan muncul data kode mata pelajaran, kode guru, jam dan tahun ajaran, seperti yang ada perancangan dibawah ini :

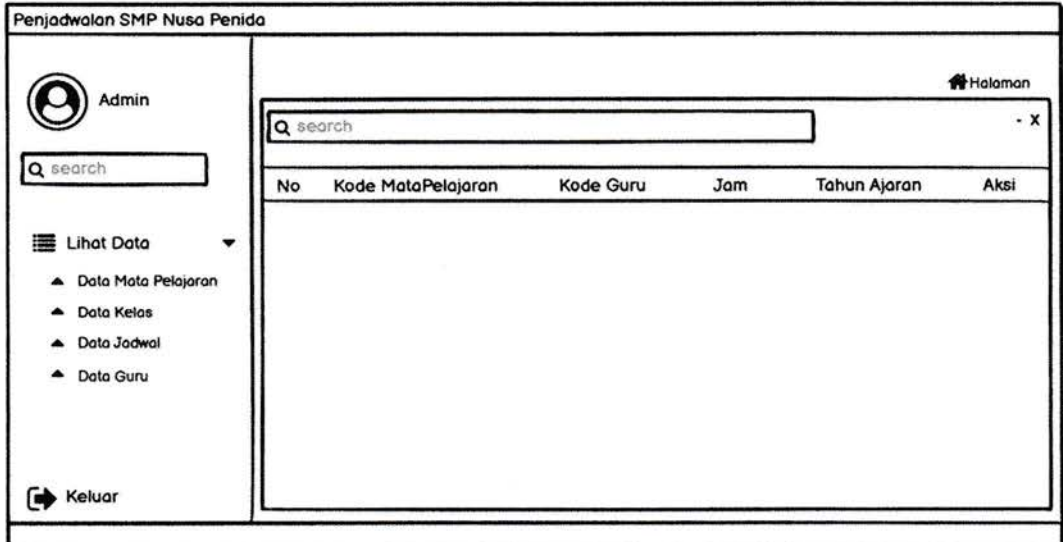

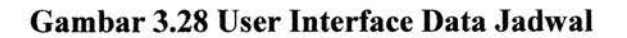

#### 6. Perancangan Pada Data Guru

Rancangan menu data guru, Ketika data guru di klik maka terlihat kode guru, NUPTK, NIP, nama guru, bidang studi, telepon dan email, seperti yang ada pada perancangan dibawah ini :

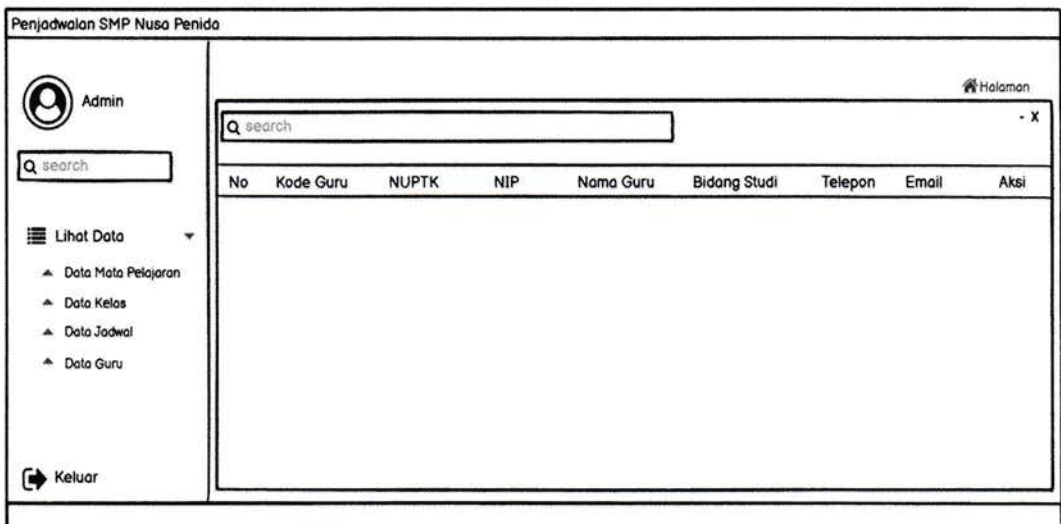

Gambar 3.29 User Interface Data Guru

7. Perancangan Tambah Data Mata Pelajaran

Rancangan menu tambah data jadwal, untuk menambahkan data seperti yang ada pada perancangan dibawah ini :

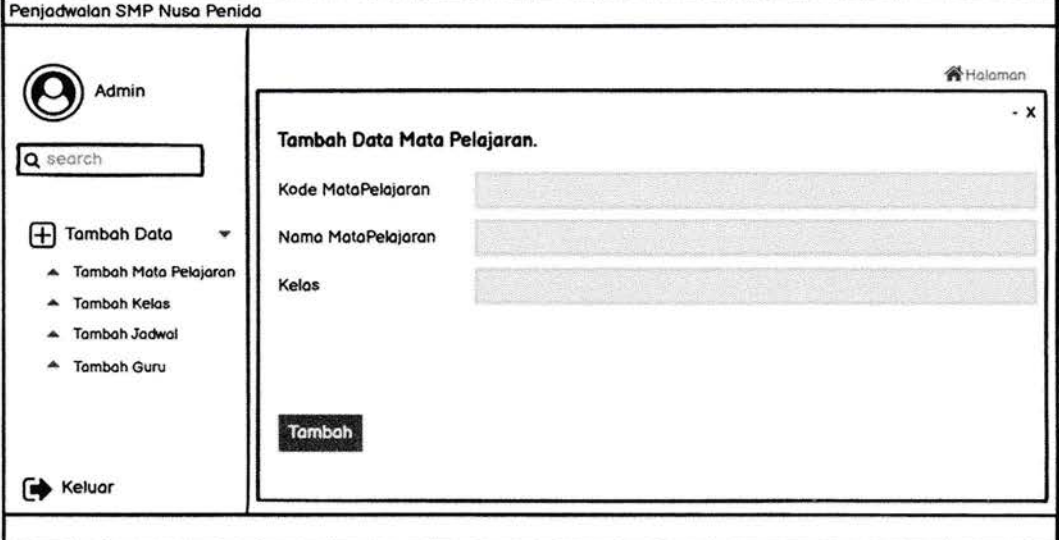

Gambar 3.30 User Interface Tambah Mata Pelaiaran

# 8. Perancangan Tambah Kelas

Rancangan menu tambah data kelas, untuk menambahkan data seperti yang ada pada perancangan dibawah ini :

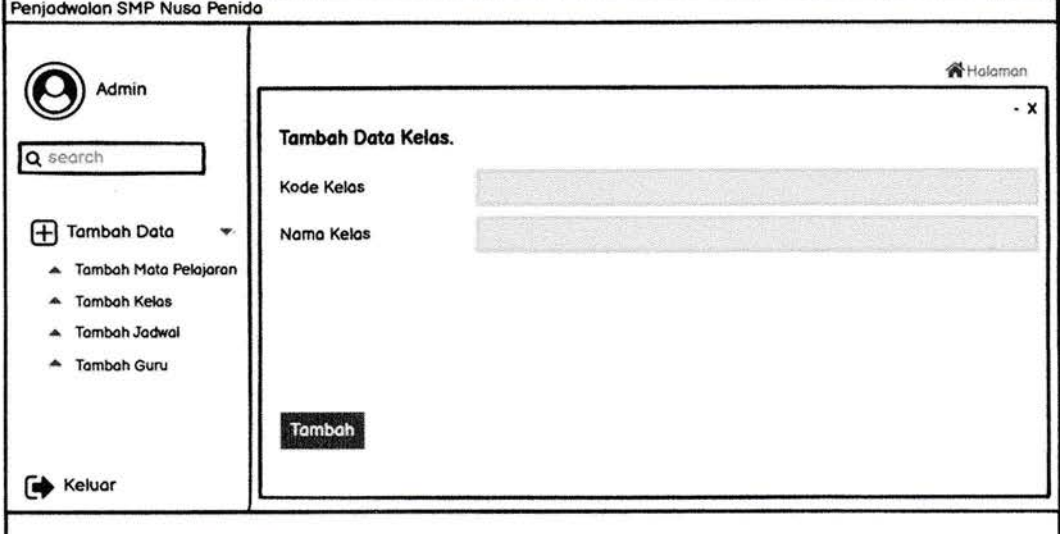

Gambar 3.31 User Interface Tambah Data Kelas

9. Perancangan Tambah Jadwal

Rancangan menu tambah jadwal, untuk menambahkan data seperti

yang ada pada perancangan dibawah ini :

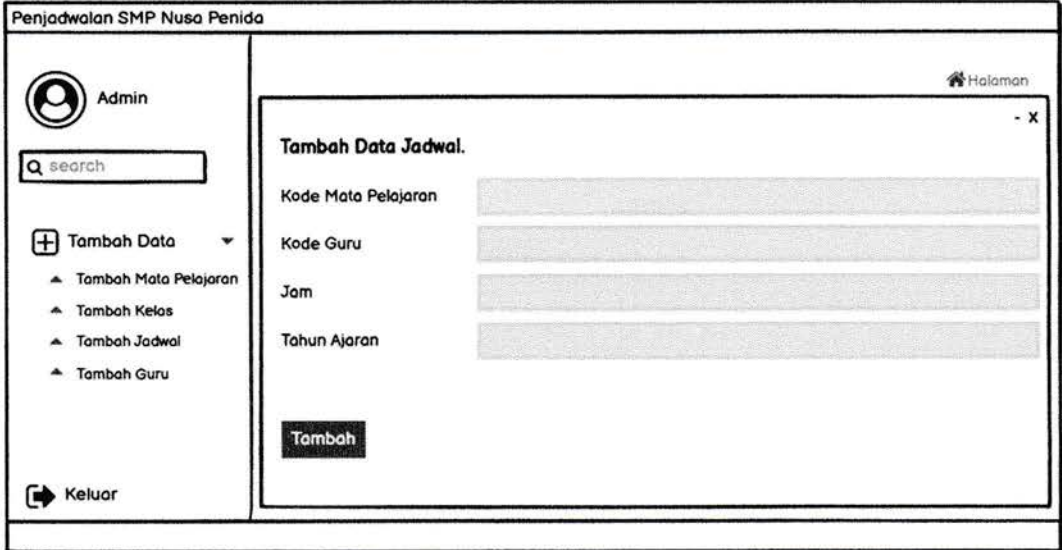

Gambar 3.32 User Interface Tambah Jadwal

### 10. Perancangan Tambah Data Guru

Rancangan menu tambah data gutu, untuk menambahkan data seperti yang ada pada perancangan dibawah ini :

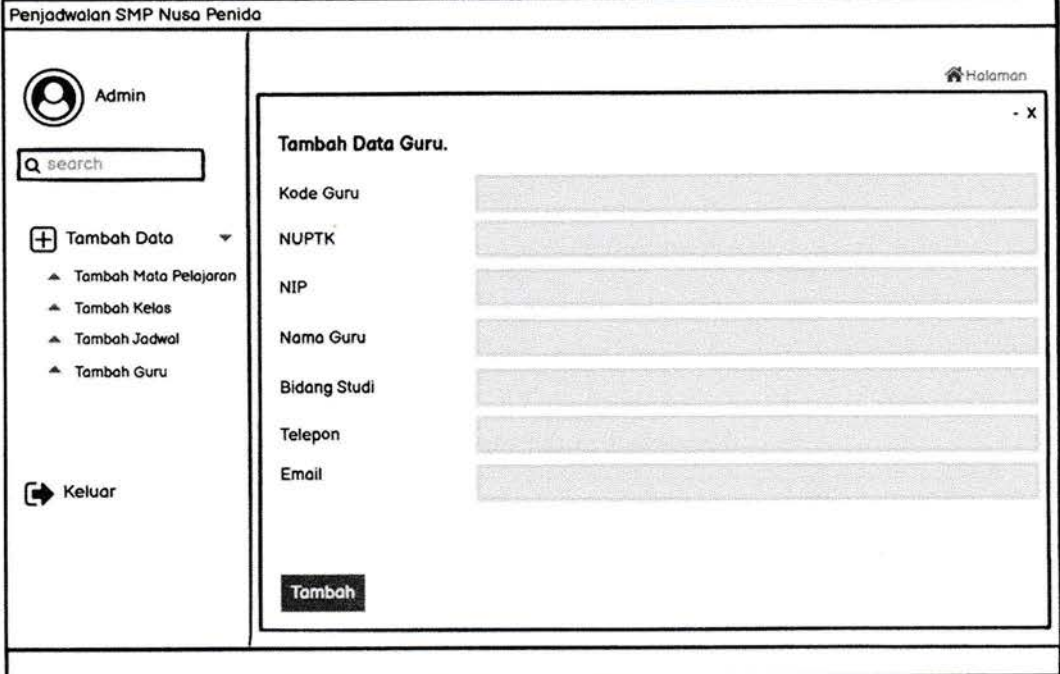

Gambar 3.33 User Interface Tambah Data Guru

11. Perancangan Data Jadwal

Rancangan jadwal telah tersistem oleh aplikasi, seperti yang ada pada perancangan dibawah ini :

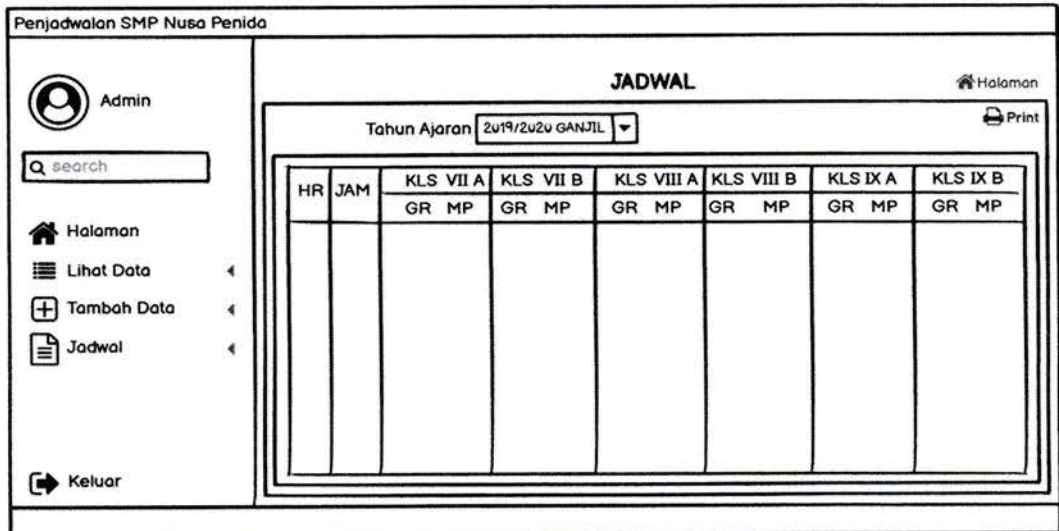

Gambar 3.34 User Interface Data Jadwal

# 3.3.8 Perancangan Basis Data

Berikut adalah struktur database yang akan dibuat dalam database sistem.nama database yang digunakan.

1. Tabel Admin

Tabel 3.2 Tabel Admin

| Nama     | Type    | <b>Null</b><br>No<br>No |  |
|----------|---------|-------------------------|--|
| Username | Varchar |                         |  |
| Password | Varchar |                         |  |

2. Tabel Data Mata Pelajaran

# Tabel3.3 Tabel Data Mata Pelajaran

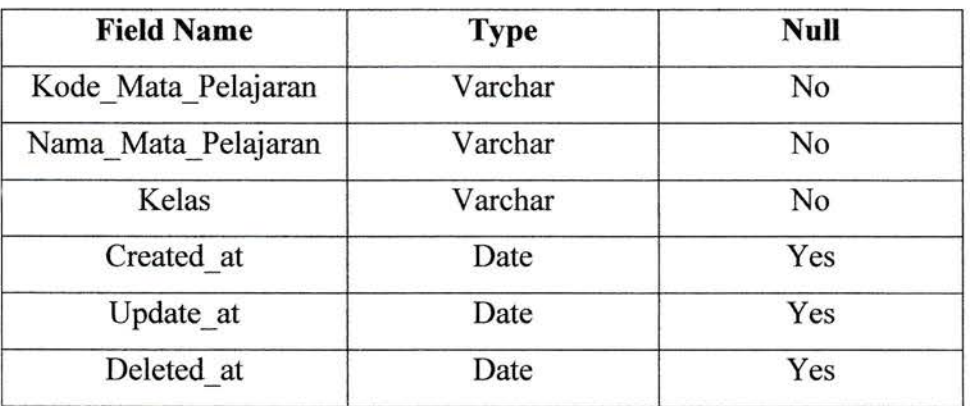

3.Tabcl Data Kelas

#### Tabe1 3.4 Tabel Data Kelas

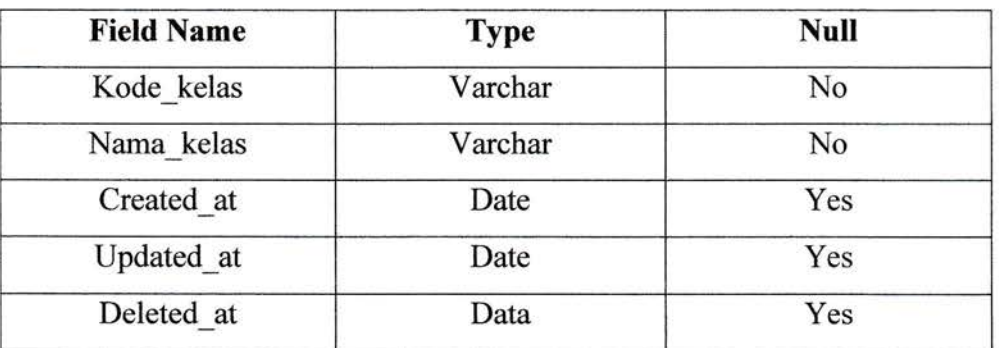

# 4. Tabel Data Guru

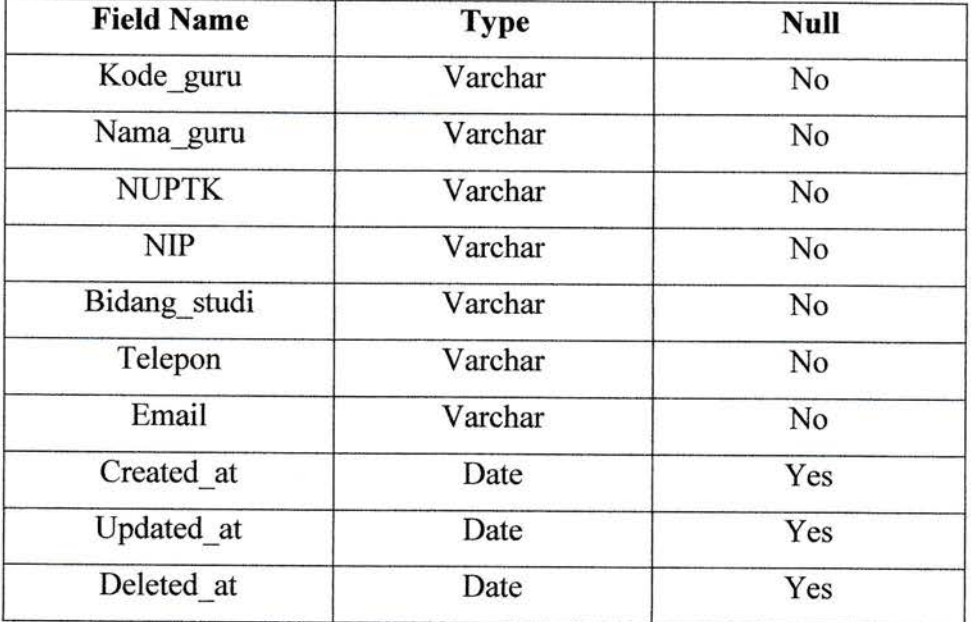

# Tabe1 3.5 Tabel Data Guru

#### BAB IV

#### HASIL DAN PEMBAHASAN

#### 4.1 Analisa Sistem Penjadwalan Yang Berajalan

Sistem yang digunakan saat ini masih secara manual, setiap tahun ajaran baru kepala sekolah dan guru-guru selalu mengadakan rapat untuk mengatur penjadwalan kelas terhadap masing-masing guru, adapun hasil rapat tersebut setelah melakukan pembagian jadwal mengajar pada guru, ada beberapa guru yang mengajar diluar ketika jamnya bentrok terhadap kelas-kelas lain. maka permasalahan tersebut harus melakukan revisi penjadwalan ulang lalu guru dapat mengajar dikelas. Untuk merancang penjadwalan tahap awal perancangan yang akan saya rancang adalah membuat activity diagram, usecase diagram, class diagram, sequence diagram, perancangan basis data dan merancang user interface pada aplikasi.

#### 4.2 Hasil Kerja Praktek

Setelah mendapatkan hasil kerja praktek yang diperoleh dari kepala sekolah SMP Nusa Penida maka penulis dapat merancang aplikasi penjadwalan guru.

#### 4.3 Metode Yang Dilakukan

Pada tahap ini metode yang dilakukan menggunakan algoritma genetika, dan tahap-tahap pada algoritma yaitu :

#### 4.3.1 Inisialisasi Populasi

Inisialisasi Populasi yaitu data-data yang ada dipenjadwalan sudah dikumpulkan kemudian data-data sebuah populasi kemudian membentuk sebuah kromosom-kromosom yang akan dirancang disistem penjadwalan, bentuk kromosom yang dipakai yaitu, sebagai berikut :

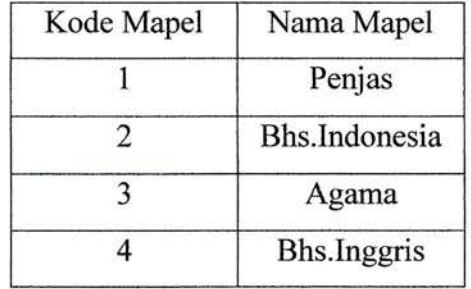

# Tabel 4.1 Mata Pelajaran

# Tabel4.2 Ruang Kelas

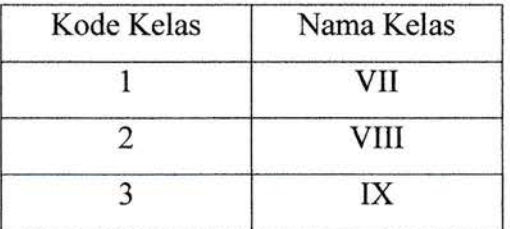

# Tabel 4.3 Hari

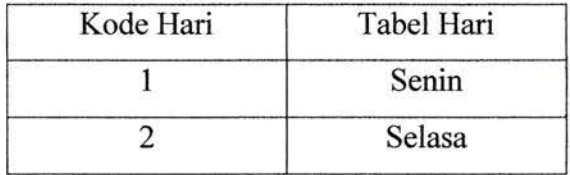

# Tabe1 4.4 Waktu

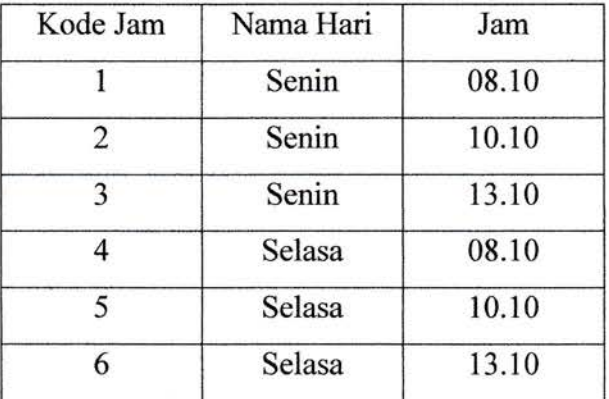

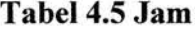

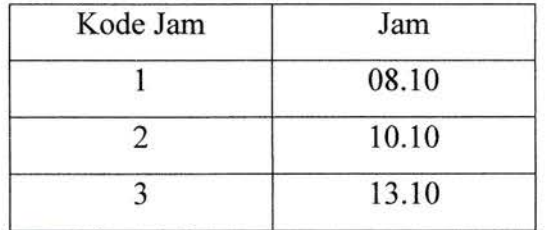

### Tabel 4.6 Pelajaran

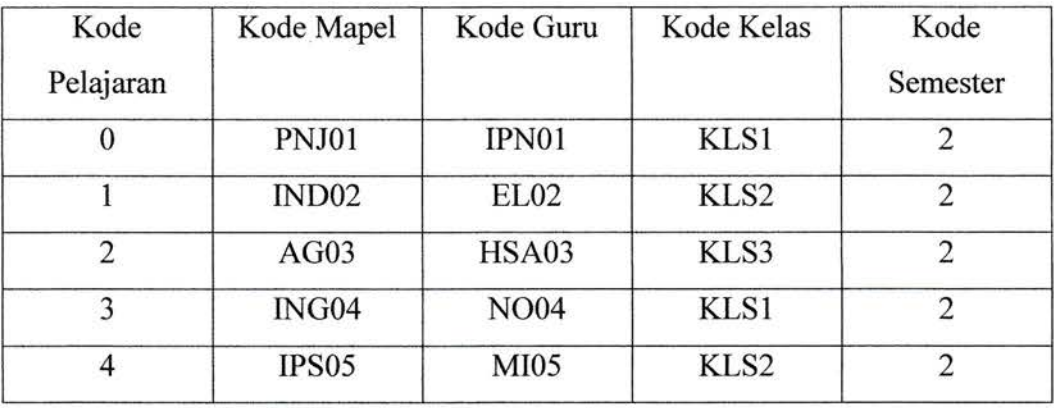

Ketika sudah membuat inisialisasi populasi kemudian bangkitkan sebuah individu pada tabel 3.5, tabel 3.2 dan tabel 3.4 yang dimana individu itu adalah kromosom.

> Individu l {0,2,2},{1,3,4},{2,3,2},{1,1,1},{4,2,2} Individu 2 : {0,1,2}, {4,2,1), {3,2,4}, {2,3,5}, {1,3,2} 1ndividu 3 {0,3,3},{2,2,2)。 (3,1,1},{1,2,3},{3,3,4} 1ndividl1 4 {0,2,1),{3,2,2},{1,1,1},{3,3,2},{2,2,4}

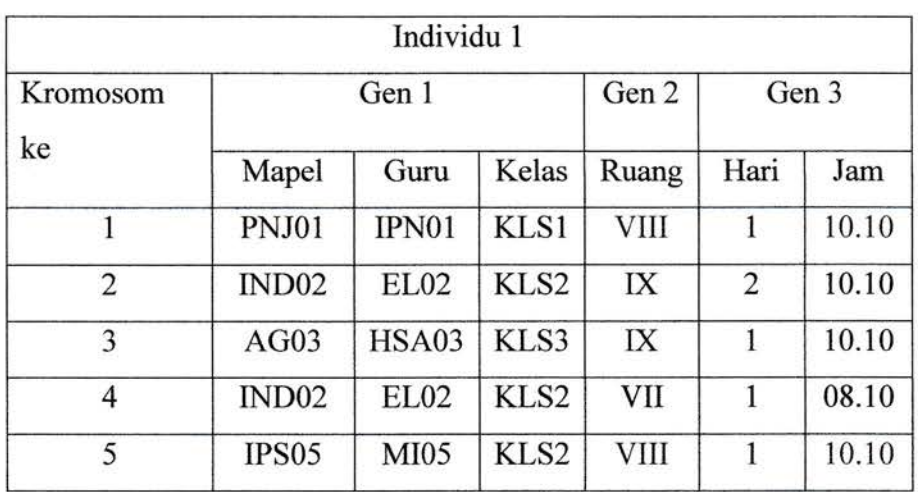

# Tabe1 4.7 1ndividu l

# Tabe1 4.8 1ndividu 2

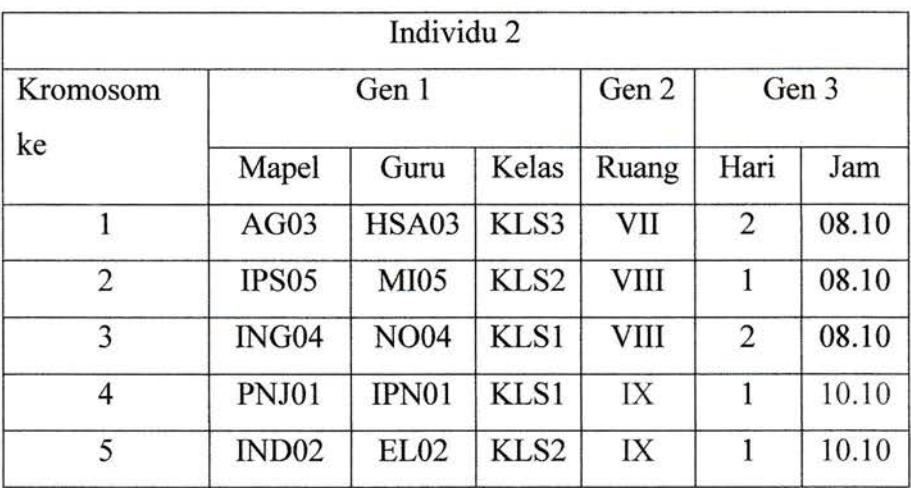

# Tabe1 4.9 1ndividu 3

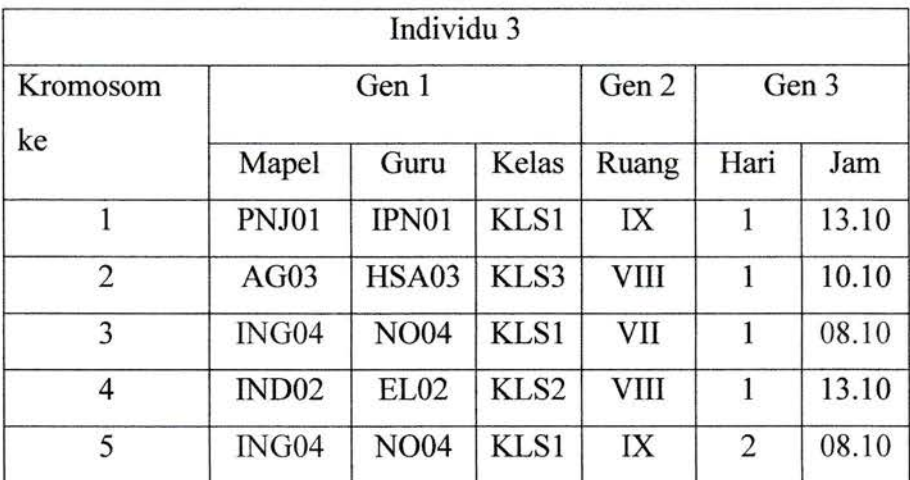

| Individu 4     |                   |              |       |             |                |       |  |  |  |
|----------------|-------------------|--------------|-------|-------------|----------------|-------|--|--|--|
| Kromosom<br>ke | Gen 1             |              |       | Gen 2       | Gen 3          |       |  |  |  |
|                | Mapel             | Guru         | Kelas | Ruang       | Hari           | Jam   |  |  |  |
|                | PNJ01             | IPN01        | KLS1  | <b>VIII</b> | 1              | 08.10 |  |  |  |
| $\overline{2}$ | ING04             | <b>NO04</b>  | KLS1  | VIII        |                | 08.10 |  |  |  |
| 3              | IND <sub>02</sub> | <b>EL02</b>  | KLS2  | VII         |                | 08.10 |  |  |  |
| $\overline{4}$ | ING04             | <b>NO04</b>  | KLS1  | IX          |                | 10.10 |  |  |  |
| 5              | AG03              | <b>HSA03</b> | KLS3  | <b>VIII</b> | $\overline{2}$ | 08.10 |  |  |  |

Tabe1 4.10 1ndividu 4

Berdasarkan dari inisialisasi diatas dari keempat individu yang sudah dijadwalkan masing-masing individu mengalami 2 bentrok dari mata pelajaran.

#### 4.3.2 Fitness Fanction

Fitness function ini digunakan untuk mengevaluasi apakah jadwalnya sudah benar atau tidak yang artinya jadwalnya sudah tidak ada yang bentrok apabila jadwalnya masih ada yang bentrok maka dilakukan tahap selanjutnya. Fitsness adalah total bentrok, dalam kasus penjadwalan, fitness ditentukan oleh :

- 1. Bentrok Guru (BG)
- 2. Bentrok Ruang (BR)

Fitsness Function =  $\frac{1}{1(BG+BR)}$ 

Fitness Individu 1 =  $\frac{1}{1(1+1)}$  = 0.333

Fitness Individu 2 =  $\frac{1}{1(1+1)}$  = 0.333

Fitness Individu 3 =  $\frac{1}{1(1+1)}$  = 0.333

Fitness Individu  $4 = \frac{1}{1(1+1)} = 0.333$ 

Total nilai fitness  $= 1,332$ 

#### 4.3.3 Seleksi (Selection)

Selection ini untuk mencari gen-gen yang unggul ke kromosomkromosom yang paling baik setelah proses selection dilakukan dengan cara membuat kromosom yang mempunyai fungsi objektif besar yang kemungkinan terpilih yang besar.

Probability =  $\frac{Fitness[i]}{Total Fitness}$ 

Kemudian hitung masing-masing probabilitas

- 1. Probabilitas  $[1] = 0.333/1.332 = 0.25$
- 2. Probabilitas  $[2] = 0.333/1.332 = 0.25$
- 3. Probabilitas  $[3] = 0.333/1.332 = 0.25$
- 4. Probabilitas  $[4] = 0.333/1.332 = 0.25$

Setelah itu hitunglah kumulatif

- 1. Kumulatif  $[1] = 0.25$
- 2. Kumulatif  $[2] = 0.25 + 0.25 = 0.5$
- 3. Kumulatif  $[3] = 0.5 + 0.25 = 0.75$
- 4. Kumulatif  $[4] = 0.75 + 0.25 = 1$

Setelah mendapatkan hasil dari kumulatif dalam kasus ini yang digunakan yaitu seleksi menggunakan Roulette Wheel (mesin roulette) yang dimana setiap individu memiliki nilai *fitness* akan memiliki nilai kemungkinan yang akan terpilih, selanjutnya kita membuat area *roulette* wheelnya berdasarkan hasil dari kumulatif 1 sampai 4, untuk membuat roulete wheelnya

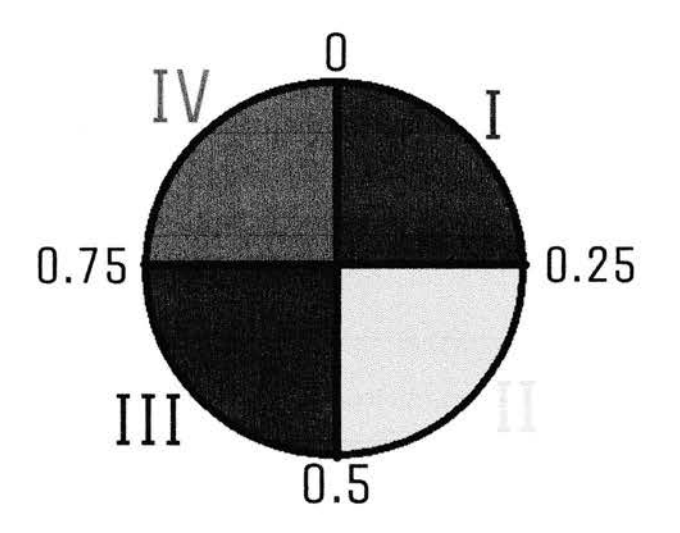

Gambar 4.1 Roulette Wheel

Bangkitkan bilangan acak(0-1)

- 1. Random  $1 = 0.372$
- 2. Random  $2 = 0.825$
- 3. Random  $3 = 0.283$
- 4. Random  $4 = 0.744$

Select R(i) < Kumulatif(1)?

Kumulatif  $(k-1) < R <$ Kumulatif $(k)$ 

- 1. Individu  $1 =$ Individu 2
- 2. Individu  $2 =$ Individu 4
- 3. Individu  $3 =$ Individu 2
- 4. Individu  $4 =$ Individu 3

Dapat diuraikan, sebagai berikut:

Individu 1 = {0,1,2}, {4,2,1}, {3,2,4}, {2,3,5}, {1,3,2} Individu 2 = {0,2,1}, {3,2,2}, {1,1,1}, {3,3,2}, {2,2,4} Individu 3 = {0,1,2}, {4,2,1}, {3,2,4}, {2,3,5}, {1,3,2} Individu 4={0,3,3},{2,2,2),{3,1,1},{1,2,3},{3,3,4}

#### 4.3.4 Crossover

Crossover ini adalah sebuah persilangan antar dua individu jadi ketika mendapatkan sebuah individu yang baik yaitu parent maka di proses kromosom yang dihasilkan keturunan maka keturunan tersebut menggantikan induknya setelah melewati proses *crossover* maka di cek kembali fitness functionnya agar mendapatkan hasil yang optimalnya.

Dalam melakukan crossover yaitu individu yang dipilih secara acak menggunakan fungsi random () berdasarkan parameter crossover rate (PC). Langkah-langkah crossover dapat dilihat dari proses gambar 3.2 sebagai berikut :

- 1. Misal parameter crossover rate nya (PC) -75%. Untuk menentukan peluang sebuah individu untuk melakukan crossover.
- 2. Bangkitkan lagi bilangan acak 0-1 hasilnya ialah tersebut 0.372, 0.525, 0.825 dan 0.704, maka individu yang terpilih sebagai parent yaitu individu 1, individu 2 dan Individu 4 karena syaratnya nilai random kurang dari crossover rate sebesar -75% untuk mendapatkan *offspring/turunan harus* dikawinkan kedua individu tersebut yang terpilih.
- 3. Untuk menentukan posisi potong crossover bangkitkan bilangan acak antara i sampai (Panjang kromosom -1) sebanyak jumlah parent.

Kedua individu yang akan dikawin silangkan adalah :

Individu  $1 = \{0,1,2\}, \{4,2,1\}, \{3,2,4\}, \{2,3,5\}, \{1,3,2\}$ Individu  $2 = \{0,2,1\}, \{3,2,2\}, \{1,1,1\}, \{3,3,2\}, \{2,2,4\}$ 

Individu 2 =  $\{0,2,1\}$ ,  $\{3,2,2\}$ ,  $\{1,1,1\}$ ,  $\{3,3,2\}$ ,  $\{2,2,4\}$ Individu  $4 = \{0,3,3\}, \{2,2,2\}, \{3,1,1\}, \{1,2,3\}, \{3,3,4\}$ 

Individu  $4 = \{0,3,3\},\{2,2,2\},\{3,1,1\},\{1,2,3\},\{3,3,4\}$ Individu 1 = {0,1,2}, {4,2,1}, {3,2,4}, {2,3,5}, {1,3,2}

Hasil seleksi crossover yaitu:

Individu 1 = {0,1,2}, {4,2,1}, {3,2,4}, {2,3,5}, {2,2,4} Individu 2 = {0,2,1}, {3,2,2}, {1,1,1}, {1,2,3}, {3,3,4}

Individu 3 = {0,3,3}, {2,2,2}, {3,1,1}, {1,2,3}, {3,3,4} Individu  $4 = \{0,3,3\}, \{4,2,1\}, \{3,2,4\}, \{2,3,5\}, \{1,3,2\}$ 

Hitung kembali nilai fitness function dari individu 1-4 yang baru dari hasil diatas, sebagai berikut:

> Fitness Individu  $1 = \frac{1}{1}$ 1  $\frac{1}{1(1+1)} = 0.333$

Fitness Individu  $2 = \frac{1}{1(0+0)}$ 

$$
_\text{Fitness Individual3} = \frac{1}{1(0+0)} = 1
$$

$$
Fitness Individu 4 = \frac{1}{1(1+1)} = 0.333
$$

Berdasarkan hasil dari fitness function diatas ada dua individu yang mendapatkan nilai fitnessnya 1 yaitu individu 2 dan 3 maka prosesnya di hentikan karena sudah mendapatkan hasil yang optimal, jika keempat individu nilainya <sup>1</sup> maka semakin bagus pula hasil yang didapatkan sebab kita dapat memilih salah satu hasil tersebut yang akan kita pakai nantinya.

#### .1.3.5 Mutasi (Mutation)

Mutation atau disebut mutasi adalah sebuah pergantian gen dengan gen 1'ang lainnya sehingga pergantian tersebut mendapatkan rangkaian kromosomnya menjadi berbeda dari sebelunmya. Maka proses mutasi ini yang diganti hanya yang bentrok saja.

#### 4.4 Kesimpulan

Berdasarkan hasil dari kerja praktek yang telah dilaksanakan, maka dapat ditarik kesimpulan bahwa perancangan aplikasi penjadwalan guru ini dibuat dengan menggunakan (UML) Unfied Modelling Language. Perancangan ini dilakukan tahapan-tahapan, yaitu perancangan activity diagram, class diagram, sequence diagram dan rancangan user interface serta rancangan basis data, rancangan ini mengidentifikasi suatu sistem bagi kebutuhan informasi yang dibutuhkan. Keberadaan komputer saat ini diharapkan dapat dimanfaatkan secara UNIVERSITAS MEDAN AREA

maksimal agar dapat mempermudah mengatur sebuah penjadwalan guru, sehingga jadwal mengajar yang dihasilkan tidak terjadi bentrok antara guru dengan guru yang lain dan sudah disesuaikan dengan kesediaan guru tersebut dengan jadwal mengajarnya baik waktu dan jam mengajar. Dengan adanya rancangan ini semoga suatu saat apliksi ini dapat dibuat agar memudahkan penjadwalan pada guru-guru di SMP Nusa Penida Medan.

#### 4.5 Saran

Adapun saran penulis untuk perancangan aplikasi penjadwalan guru ini yaitu :

- 1. Perkembangan perancangan ini. harus dianalisis lagi apakah layak atau tidak, Agar dapat diketahui apakah perancangan ini dapat memenuhi kebutuhan untuk membuat aplikasi yang akan dibuat.
- 2. Pengguna disarankan agar lebih meningkatkan ketelitian dalam penginputan data penjadwalan.

#### DAFTAR PUSTAKA

- Anastasia, D., & Lilis, S. (2011). Sistem Informasi Akuntansi, Perancangan Prosuder & Penerapan Edisi 1. Yogyakarta: CV. Andi.
- Dwijayanto, A. (2015). Sistem Informasi Penjadwalan Mata Pelajaran Pada SMP Negeri 1 Petarukan Pemalang. Semarang: Universitas Negeri semarang.
- Hartono, S. (2015). Perancangan Sistem Informasi Akademik Lembaga Kursus Demi Musik. Jurnal Binus University, 45.
- Jogiyanto. (2001). Analisis & Desain Sistem Informasi : Pendekatan Terstruktur Teori dan Praktek Aplikasi Bisnis. Yogyakarta: Andi, Yogyakarta.
- Simarmata, J. (2007). Perancangan Basis Data. Yogyakarta: CV. Andi.
- Sugiart, Y. (2013). Analisis dan Perancangan UML (Unfield Model Language) Generate YB 6. Yogyakarta: Graha llmu.
- Suhartono, E. (2005). Optimasi Penjadwalan Mata Kuliah dengan Algoritma Genetika. INFOKAM Nomor II. AMIK JTC, 135.
- Yakub. (2008). Sistem Basis Data Tutorial Konseptual. Yogyakarta: Gava Media, Graha Ilmu.